# **OpenAM 14**

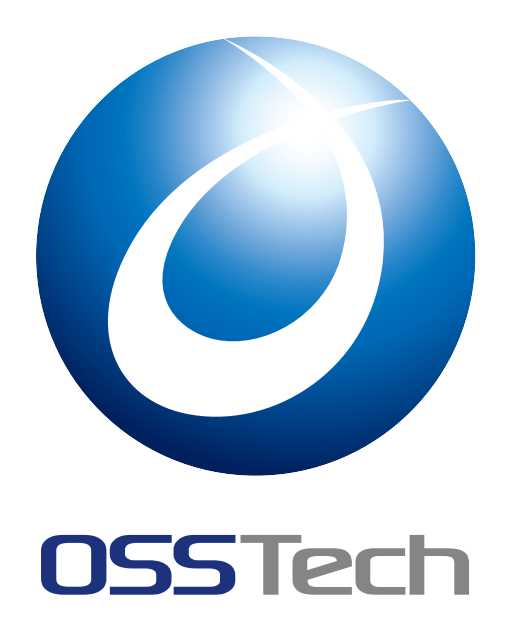

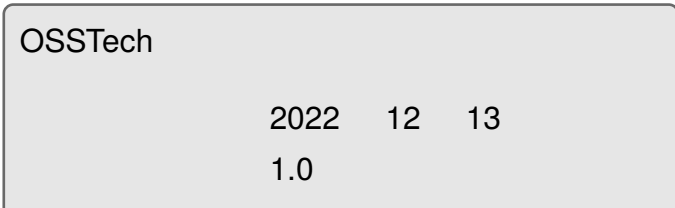

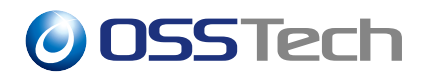

## 1 to the contract of the contract of the contract of the contract of the contract of the contract of the contract of the contract of the contract of the contract of the contract of the contract of the contract of the cont 1.1 本書の目的 . . . . . . . . . . . . . . . . . . . . . . . . . . . . . . . . . . . 1 2  $\sim$  2 2.1 [マイアプリ](#page-2-1)ケーション . . . . . . . . . . . . . . . . . . . . . . . . . . . . . 2 2.2 認証デバイス . . . . . . . . . . . . . . . . . . . . . . . . . . . . . . . . . . 2 [2.3 FIDO2\(W](#page-3-0)[ebAuthn\)](#page-3-1) 認証デバイス . . . . . . . . . . . . . . . . . . . . . . . 2  $3$   $3$ 3.1 事前準備 [. . . . . . . . . . . . .](#page-3-3) . . . . . . . . . . . . . . . . . . . . . . . 3 3.2 アプリケーションの登録 . . . . . . . . . . . . . . . . . . . . . . . . . . . . 4 3.3  $3.3$ 3.4 [マイアプ](#page-4-1)リケーションのソートとグループ化 . . . . . . . . . . . . . . . . . 15 3.5 [タブ表示の切り替え](#page-5-0) . . . . . . . . . . . . . . . . . . . . . . . . . . . . . . 46 3.6 [レイアウトのカスタマイズ](#page-8-0) . . . . . . . . . . . . . . . . . . . . . . . . . . 49 4  $\overline{a}$  $5<sup>5</sup>$

<span id="page-2-0"></span>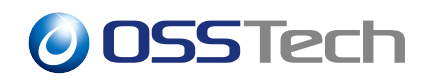

<span id="page-2-1"></span>**1.1** 

OSSTech OpenAM

# *O* OSSTech

## <span id="page-3-0"></span>**2 機能概要**

OpenAM

<span id="page-3-1"></span>**2.1** 

## <span id="page-3-2"></span>**2.2 認証デバイス**

cator (OATH)

OATH OpenAM 14 ForgeRock Authenti-

## <span id="page-3-3"></span>**2.3 FIDO2(WebAuthn)**

FIDO2 DpenAM 14 WebAuthn

# *O* OSSTech

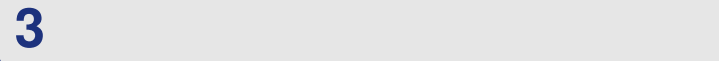

<span id="page-4-1"></span><span id="page-4-0"></span>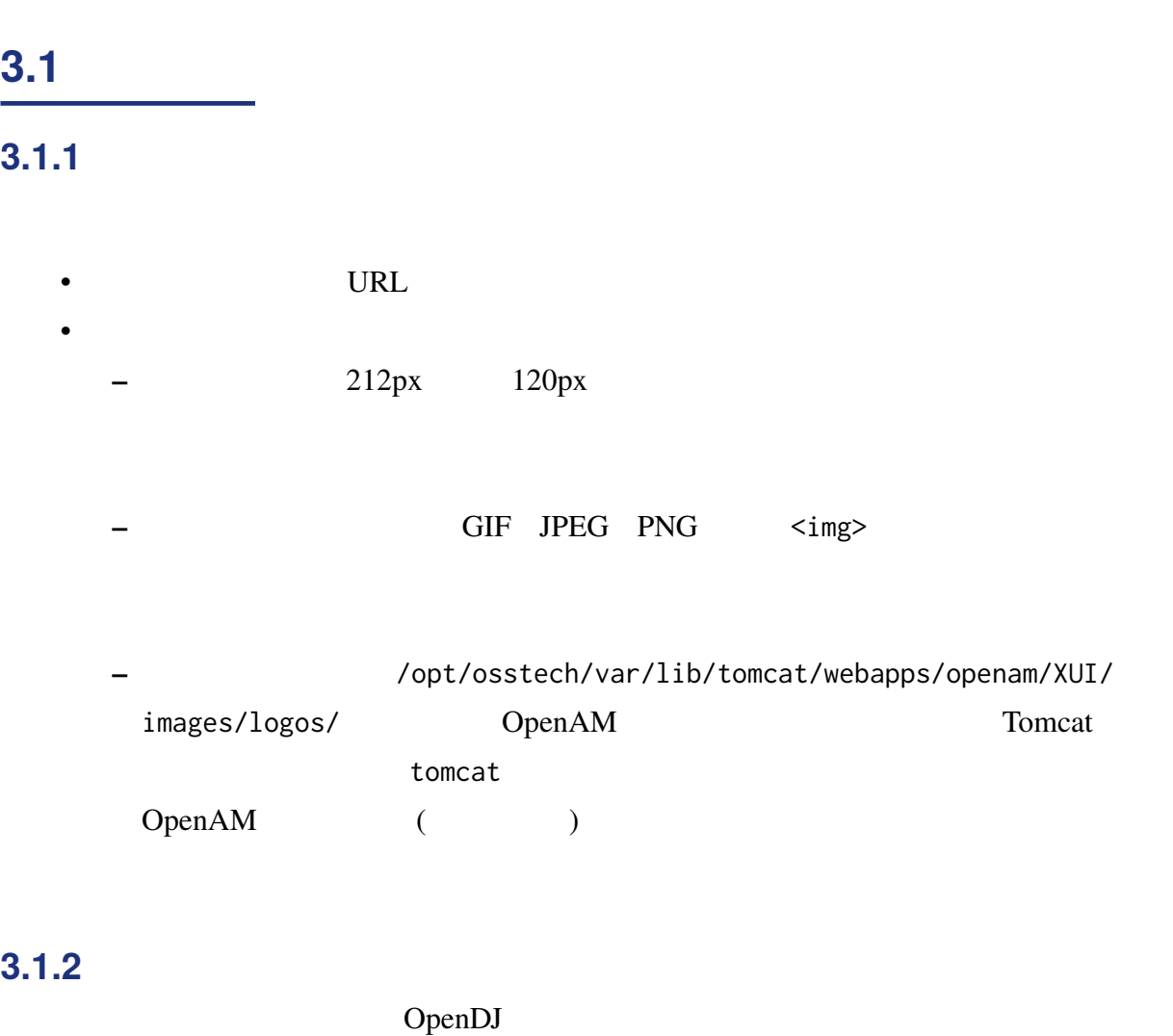

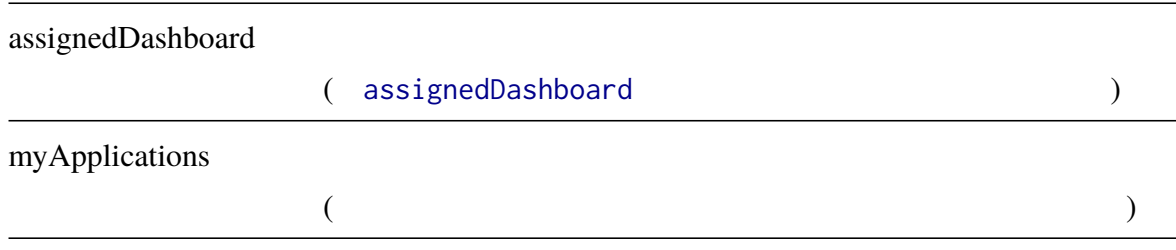

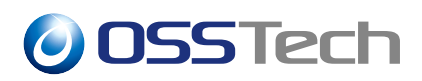

#### **3.1.2.1**

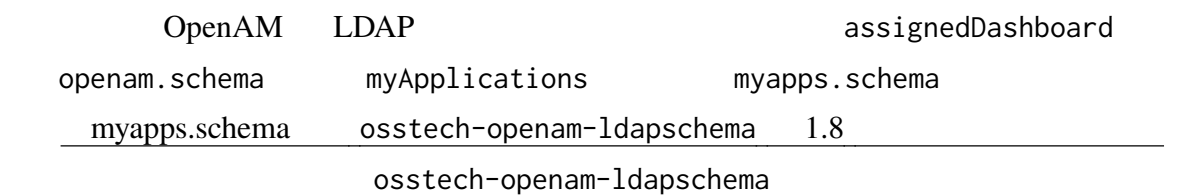

- 1. /opt/osstech/etc/openIdap/schema/
- 2. /opt/osstech/etc/openIdap/slapd.conf

include /opt/osstech/etc/openldap/schema/openam.schema include /opt/osstech/etc/openldap/schema/myapps.schema

#### 3. OpenLDAP

# systemctl restart osstech-slapd

#### **3.1.2.2 属性の許可**

- 1. OpenAM
- $2.$
- $3.$
- 

4. LDAP THE MYApplicationsContainer LDAP

myApplications

assignedDashboard

## <span id="page-5-0"></span>**3.2 アプリケーションの登録**

#### 1. OpenAM

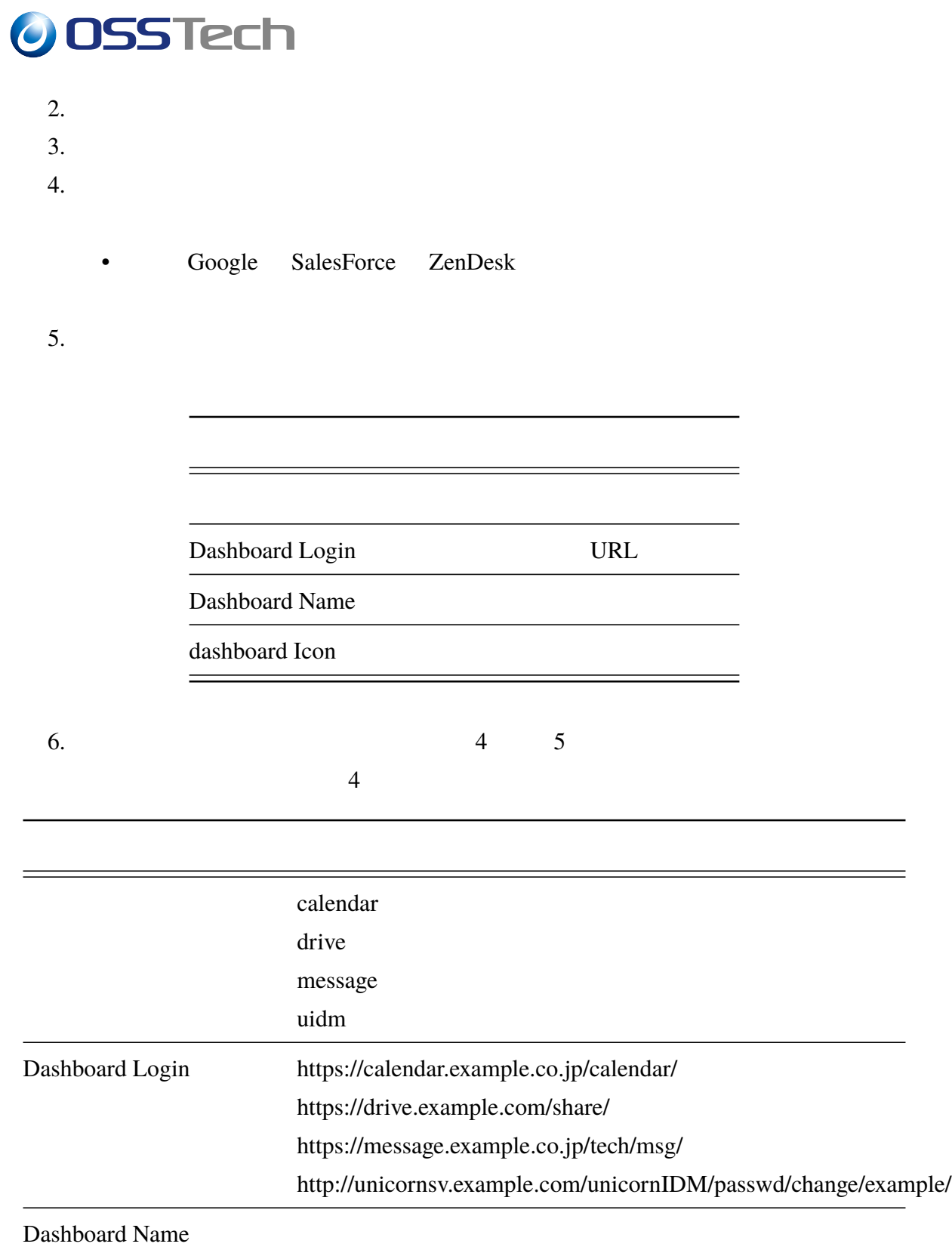

Unicorn IDM

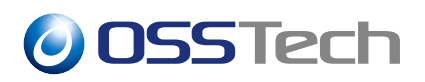

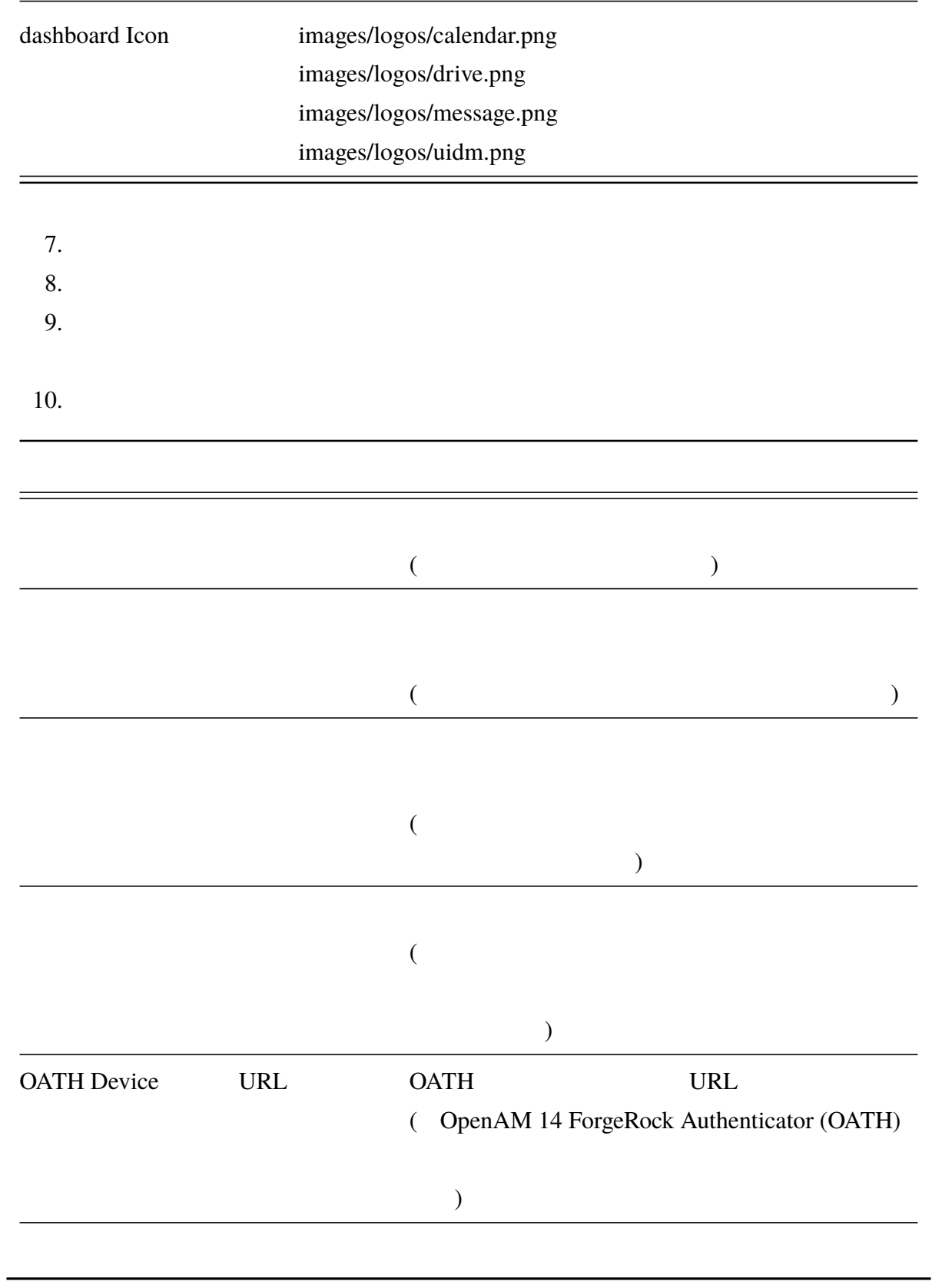

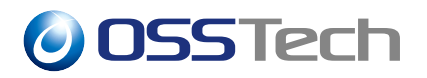

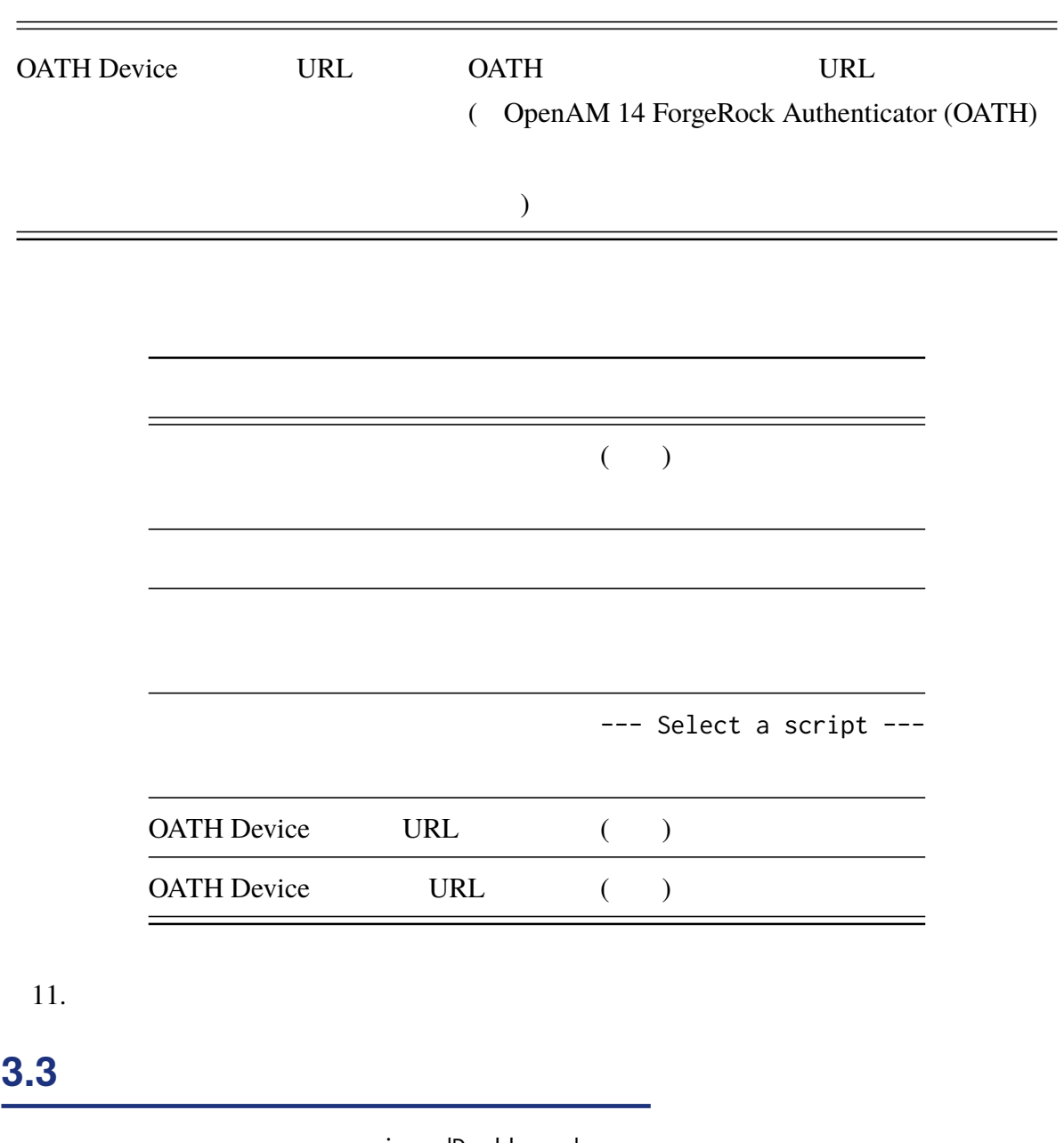

<span id="page-8-1"></span><span id="page-8-0"></span>assignedDashboard

assignedDashboard

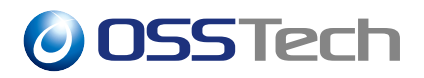

## **3.3.1** assignedDashboard

assignedDashboard assignedDashboard

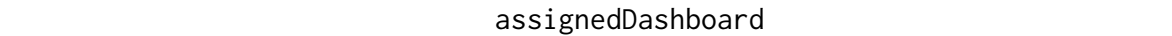

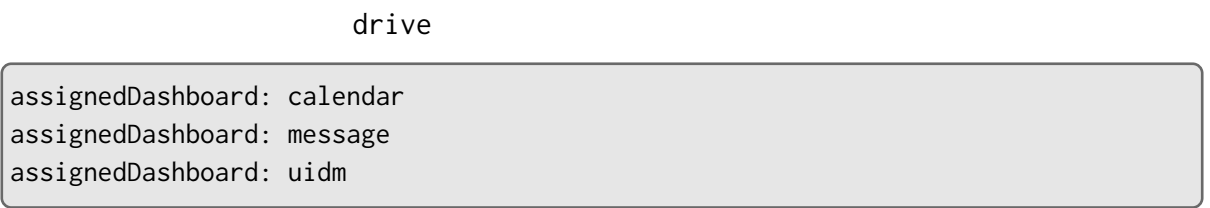

#### $3.3.1.1$

OpenAM assignedDashboard

 $\Delta$ 

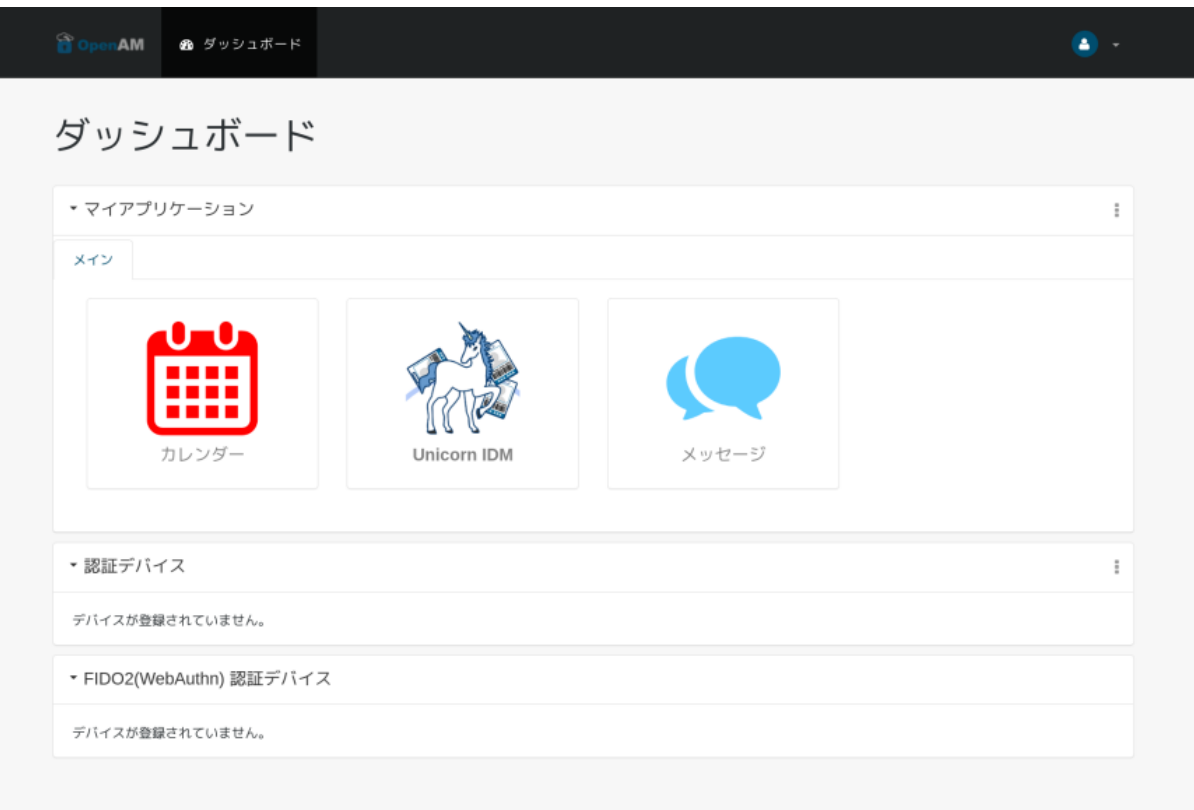

<span id="page-9-0"></span>1 assignedDashboard

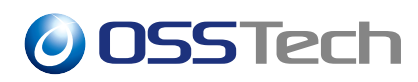

## **3.3.2** *PHONE*

Application Assignment

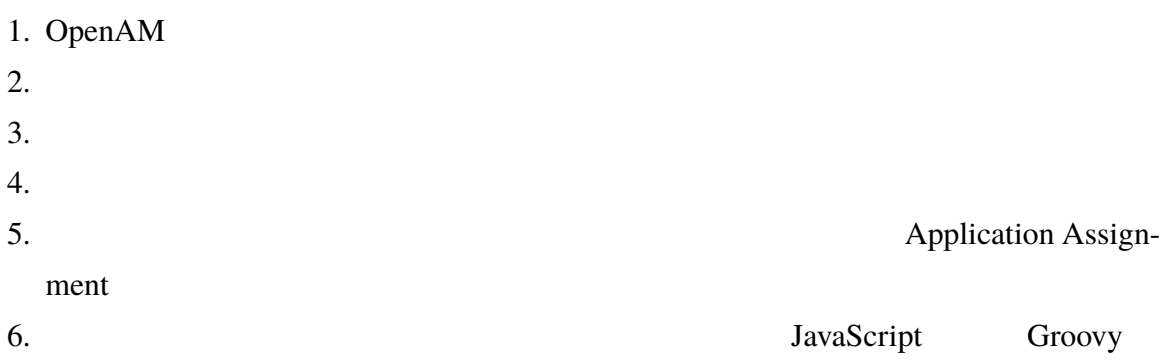

### assignedApplications

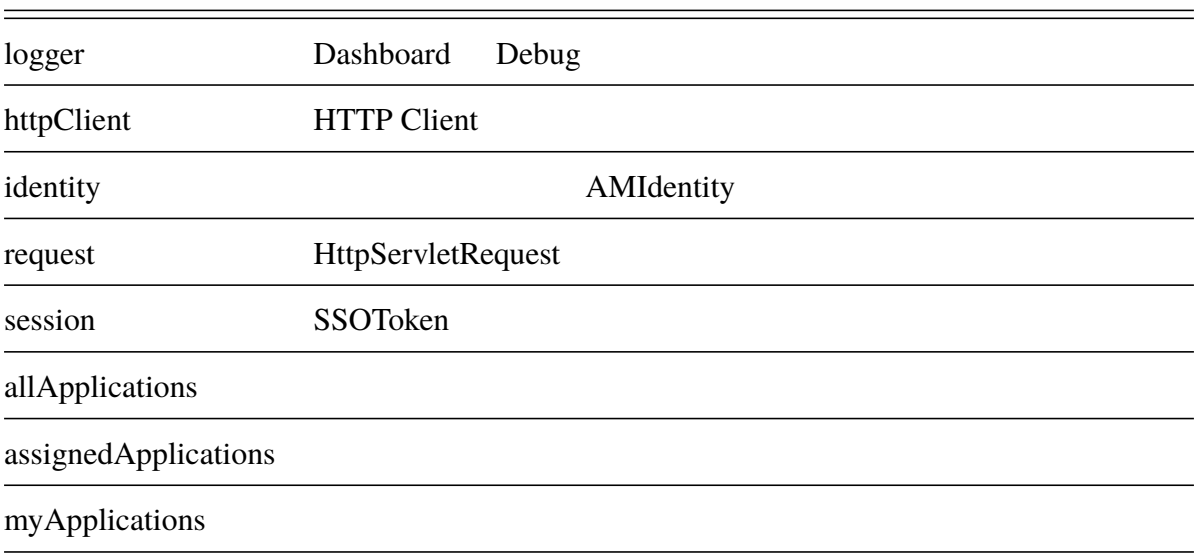

JavaScript

- $\bullet$  + the results are the results and  $\bullet$  the results are the results and  $\bullet$
- サンセスされた場合は「カレンダー」「メッセージ」「メッセージ」のみます。<br>•
	-

• インター・インター Apache マクセスからのアクセスからのアクセスからのアクセスから

## *O***OSSTech**

Apache (IP 192.168.xxx.xxx accesstype: internal (a)

SetEnvIf Remote\_Addr "^192\.168\." INTERNAL=1 RequestHeader set accesstype "internal" env=INTERNAL

• 営業部に所属しているユーザーかどうかは「ou」属性が「Sales」かどうかで判

```
// allApplications
var allApps = allApplications.keys().toArray();
// 社外からのアクセス時に表示するアプリケーション
var externalApps = [ 'calendar', 'message' ];
\prime\primevar salesApps = [ 'drive' ];
if (isInternalAccess()) {
   // 社内からアクセスされた場合
   // 全てのアプリケーションを割り当てる
  assign(allApps);
} else {
   // 社外からアクセスされた場合
   // 社外用のアプリケーションのみ割り当てる
   assign(externalApps);
   if (isSalesDepartmentUser()) {
      // 営業部のユーザーの場合
      // 営業部用のアプリケーションを割り当てる
      assign(salesApps);
   }
}
function isInternalAccess() {
   if (isInternalFromHeader()) {
    logger.message(' \qquad ');
    return true;
   }
   logger.message(' \qquad ');
   return false;
}
```
## *O* OSSTech

```
function isInternalFromHeader() {
     // accesstype
     var header = request.getHeader('accesstype');
     // インターの値が internal true
     return 'internal'.equals(header);
}
function isSalesDepartmentUser() {
     // \sim 00 \sim 200 \sim 200 \sim 200 \sim 200 \sim 200 \sim 200 \sim 200 \sim 200 \sim 200 \sim 200 \sim 200 \sim 200 \sim 200 \sim 200 \sim 200 \sim 200 \sim 200 \sim 200 \sim 200 \sim 200 \sim 200 \sim 200 \sim 200 \simvar ou = identity.getAttribute('ou');
     return ou.contains('Sales');
}
function assign(apps) {
     for (var i = 0; i < apps.length; i^{++}) {
          // <sub>assignedApplications</sub> assignedApplications ところに
          // アプリケーションの情報は allApplications
          \frac{1}{2}assignedApplications.add(apps[i] ,allApplications.get(apps[i]));
     }
}
```
 $7.$ 

#### $Java$

#### Dashboard

ERROR: Dashboard.getAssignedDashboardByScript() : Failed to execute the script. javax.script.ScriptException: java.util.concurrent.ExecutionException: javax.script.ScriptException: Access to Java class "java.util.HashMap\$KeySet" is prohibited.

 $1.$ 2. Scripting Application Assignment 3. Engine Configuration Java class whitelist java.util.HashMap\$KeySet  $4.$  $\overline{\mathsf{ou}}$ 

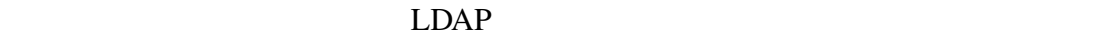

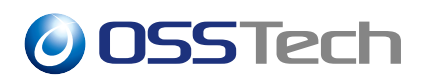

#### ため参照することができません。データストアの「LDAP ユーザーオブジェクトクラ

#### $LDAP$

- 1.  $\blacksquare$  $2.$ 3. LDAP ou  $8.$
- 
- $9.$

### $3.3.2.1$

- 社内からアクセスされた場合
- OpenAM

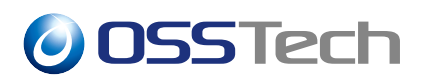

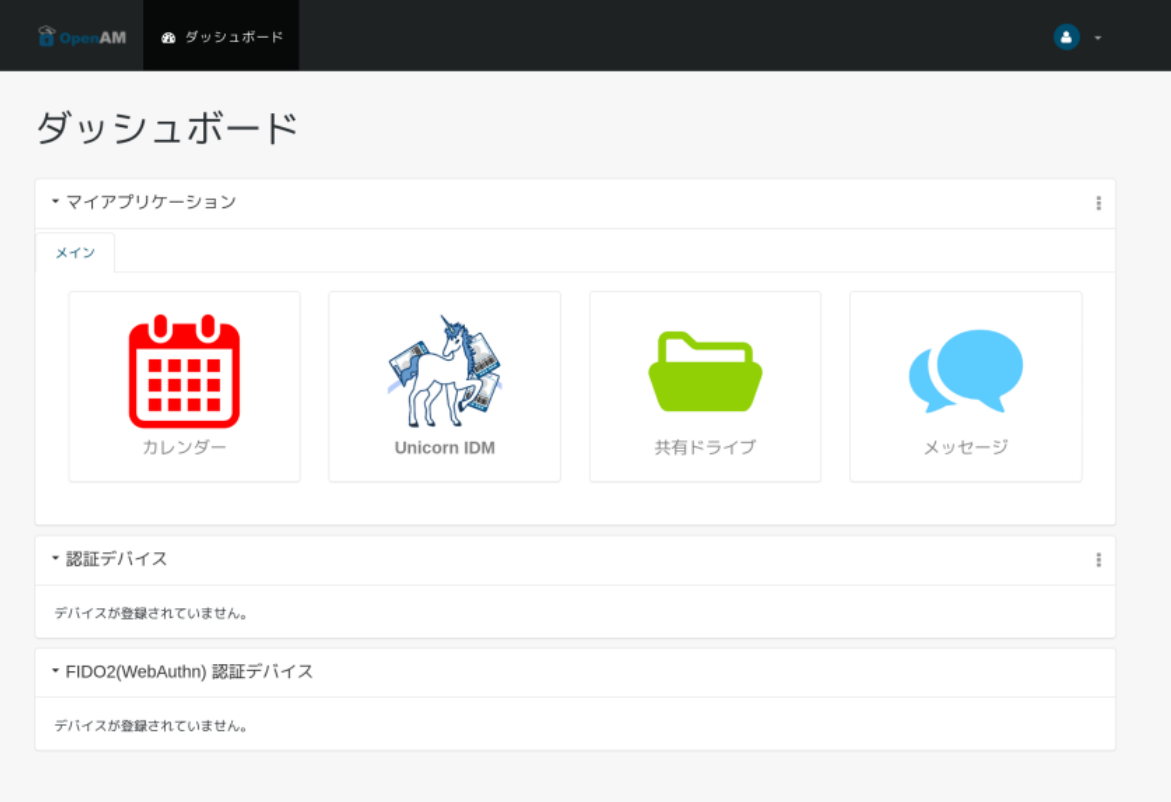

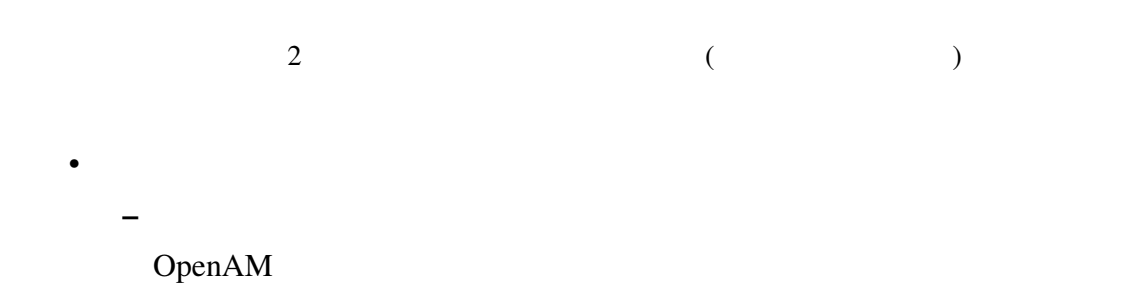

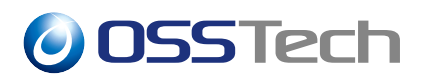

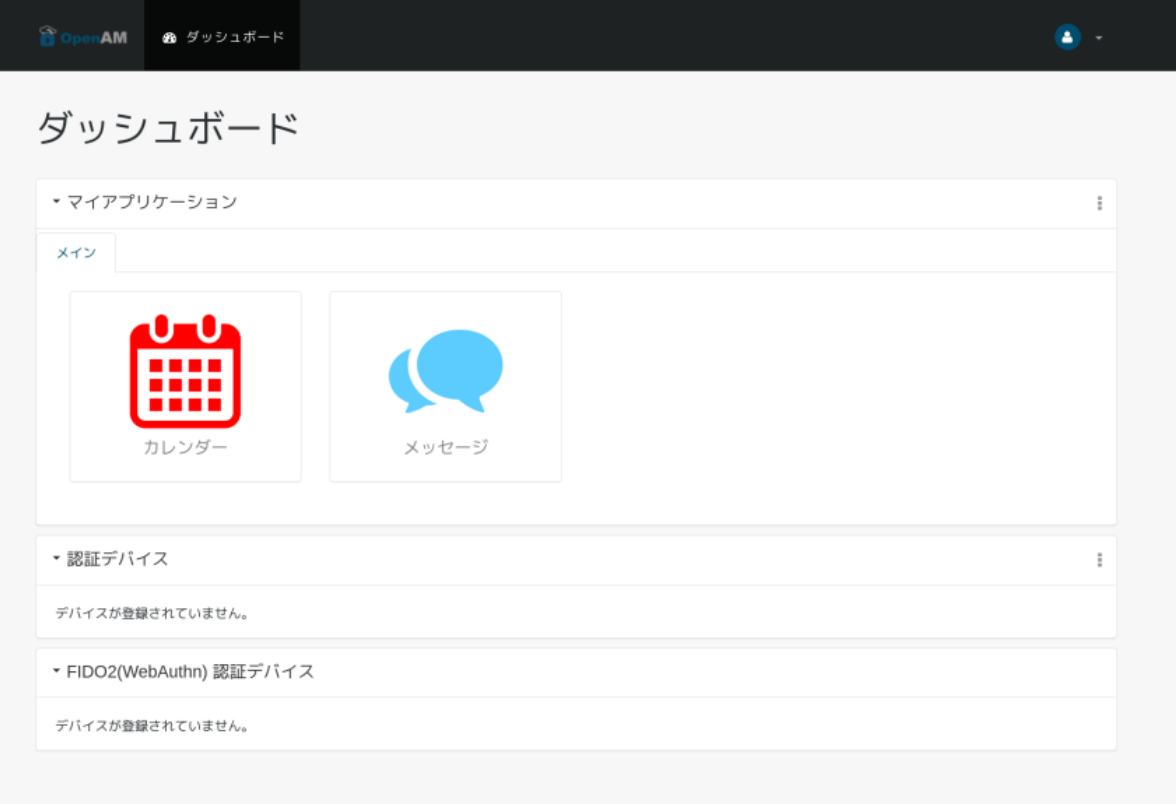

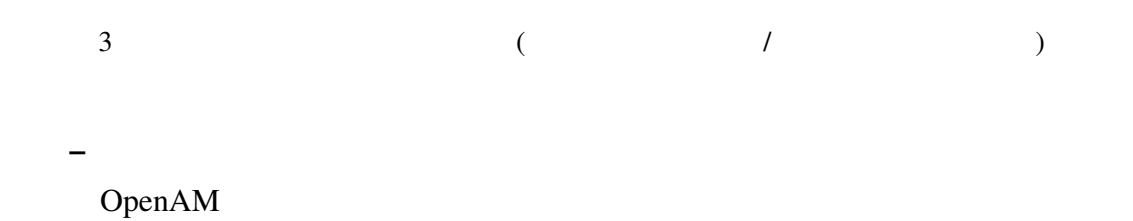

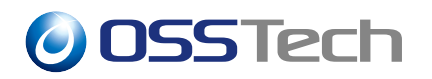

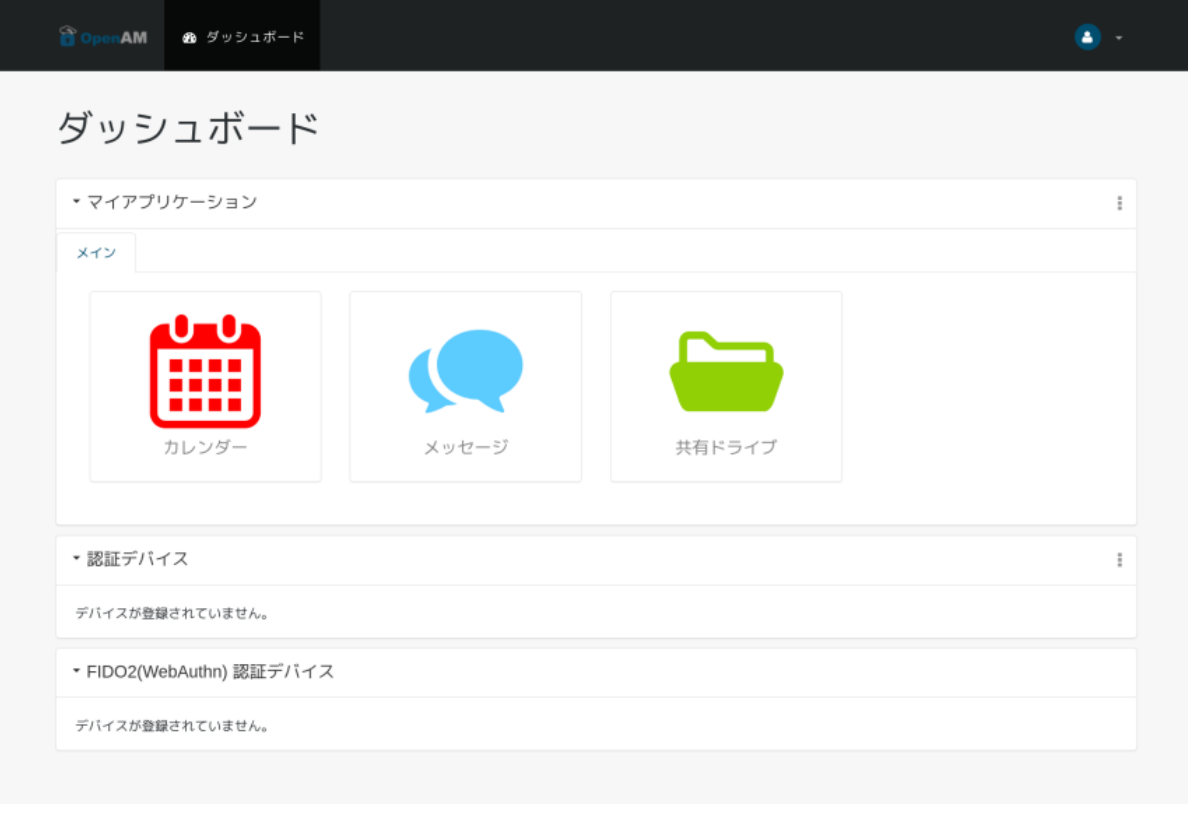

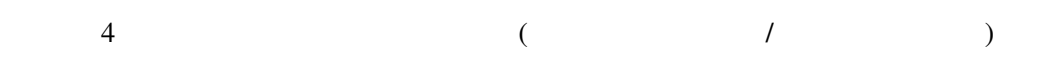

## <span id="page-16-0"></span>**3.4** *P*

## <span id="page-16-1"></span>**3.4.1**

Application Assignment

myApplications myApplications

myApplications

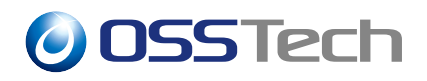

#### myApplications

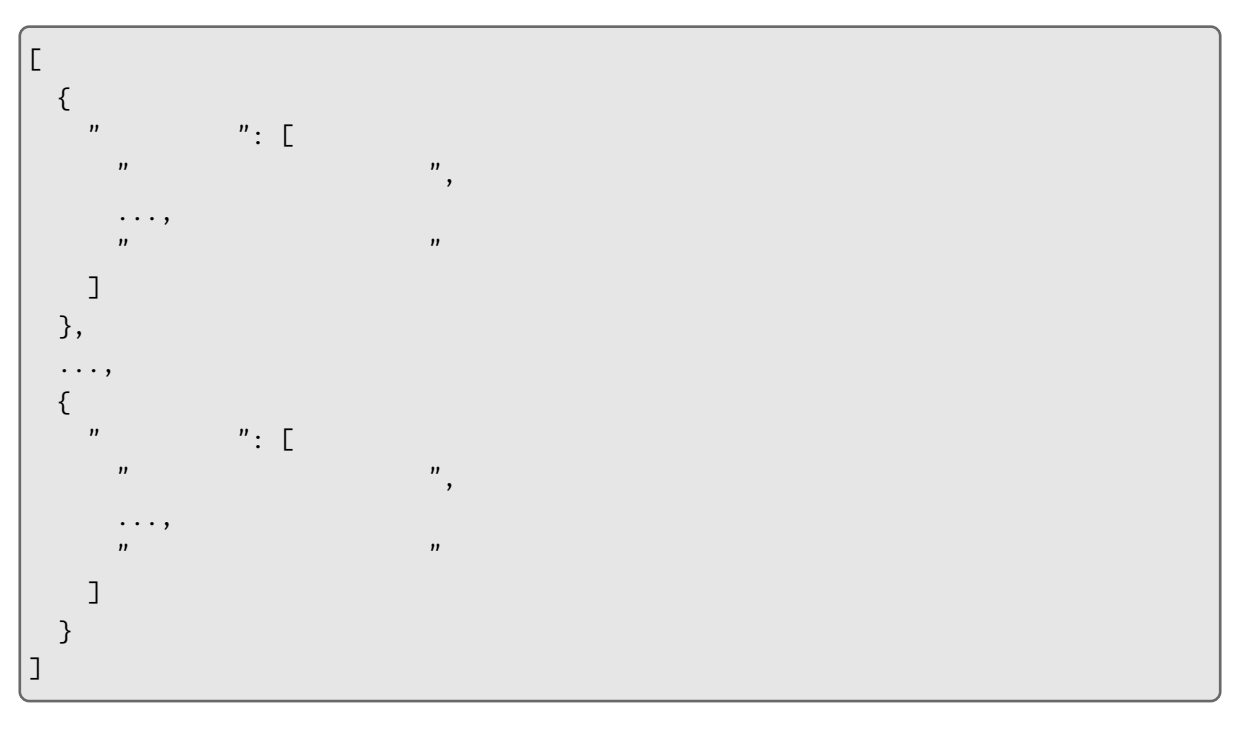

- アプリケーションを「ホーム」「共有」のグループにわけ、順番に表示する。
- Unicorn IDM
- $\bullet$  +  $\bullet$  +  $\$

### myApplications (

いますが、実際には改行しません。)

```
\overline{\mathsf{L}}{
     " " : [
      "calendar",
     "message",
       "uidm"
    ]
  },
  {
    \binom{n}{m} : [
     "drive"
    ]
```
# *O* OSSTech

}  $|j|$ 

```
\frac{1}{\sqrt{2}}var home = ' \cdot;
// ホームグループに表示するアプリケーションの識別名
var homeApps = [ 'calendar', 'message', 'uidm' ];
\frac{1}{2}var share = ';
// 共有グループに表示するアプリケーションの識別名
var shareApps = [ 'drive' ];
// JSON myApplications
myApplications = getGrouped();
function getGrouped() {
   var myApps = [ ];
   addGroup(myApps, home, homeApps);
   addGroup(myApps, share, shareApps);
   // JSON
   return JSON.stringify(myApps);
}
function addGroup(myApps, groupName, apps) {
    // グループごとにオブジェクトを作成
   var obj = \{\};
   obj[groupName] = apps;
    // 配列にオブジェクトを追加
   myApps.push(obj);
}
```
1.  $\blacksquare$  $2.$ 

 $3.$ 

 $4.$ 

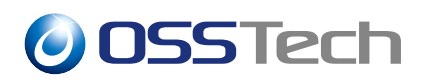

### $3.4.1.1$

OpenAM

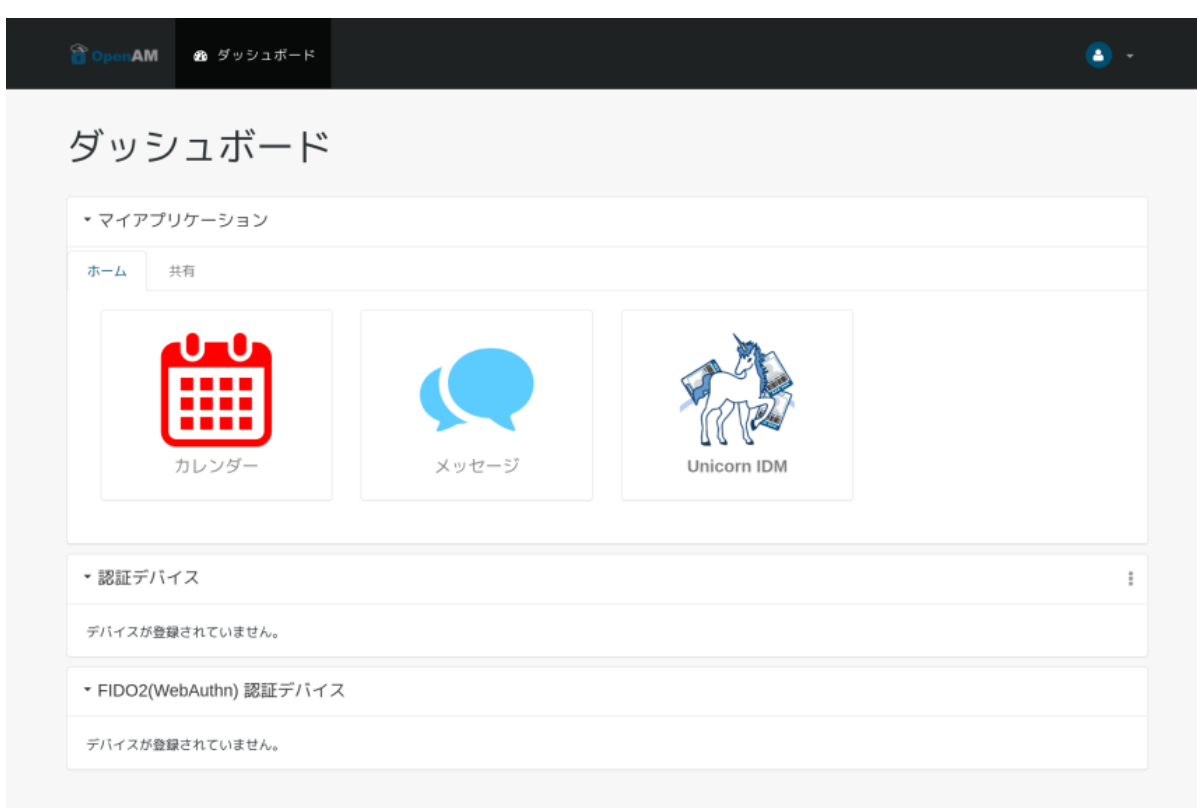

Unicorn IDM

 $5$ 

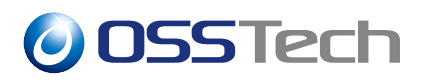

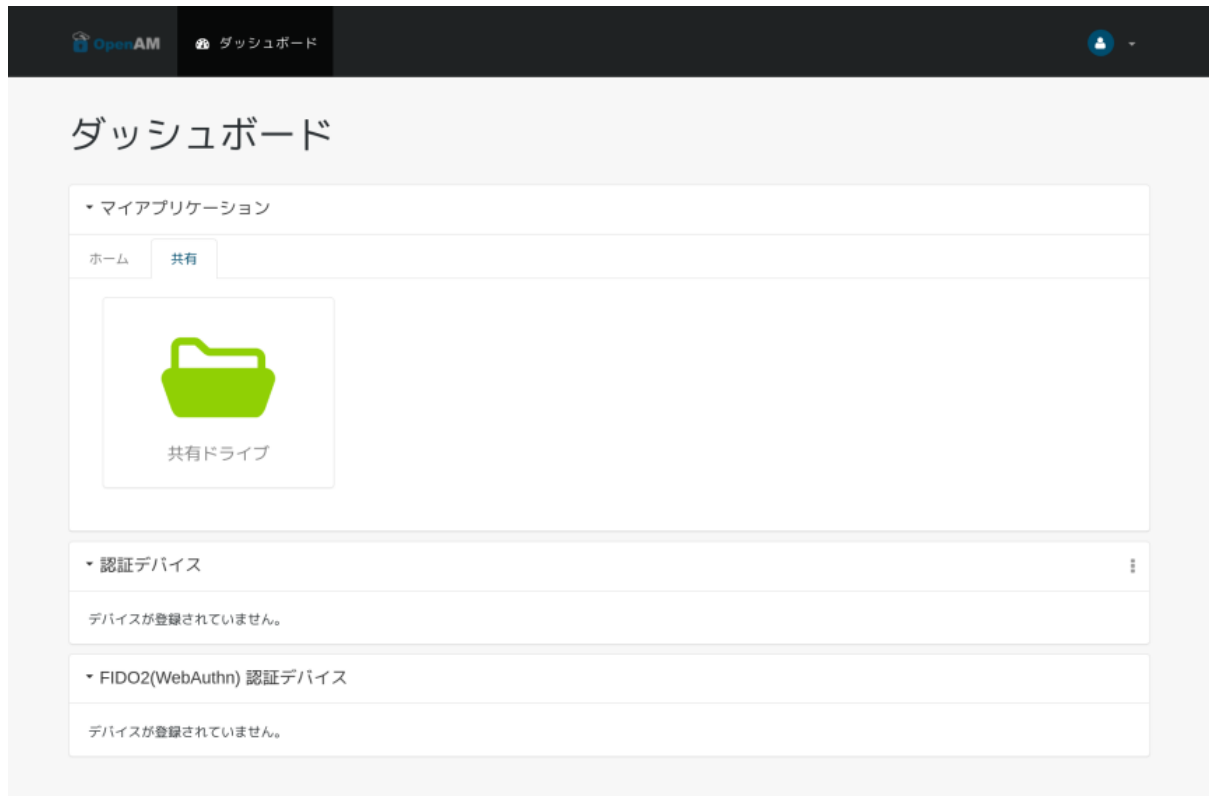

### User-Agent

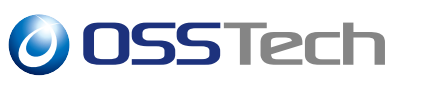

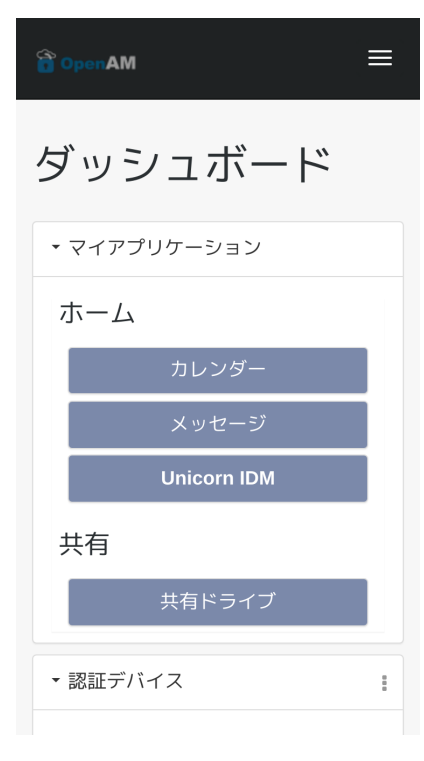

## **3.4.2 ユーザーによるソートとグループ化**

myApplications

## 1. OpenAM

- $2.$
- $3.$
- $4.$

## $3.4.2.1$

OpenAM

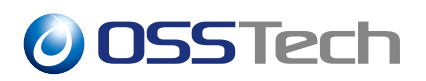

•  $\mathcal{L} = \{ \mathcal{L} \mid \mathcal{L} \}$ 

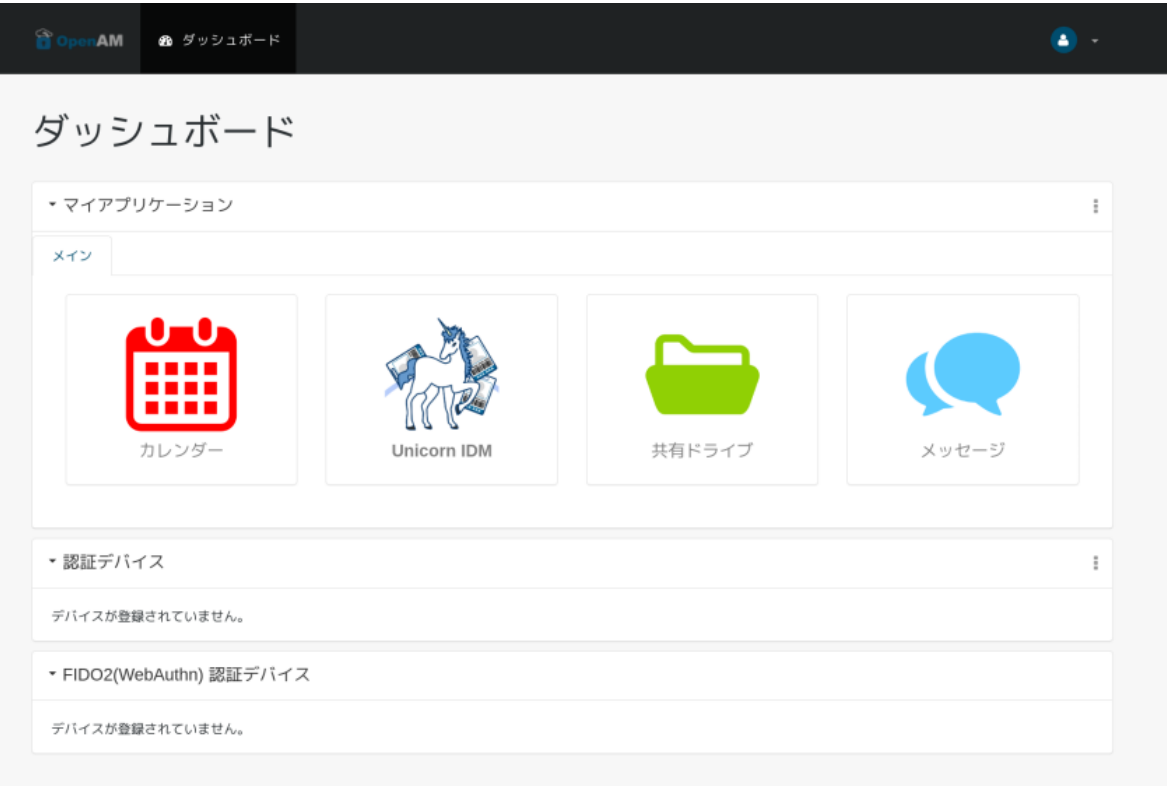

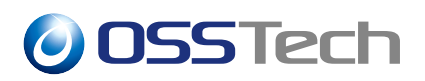

Γ

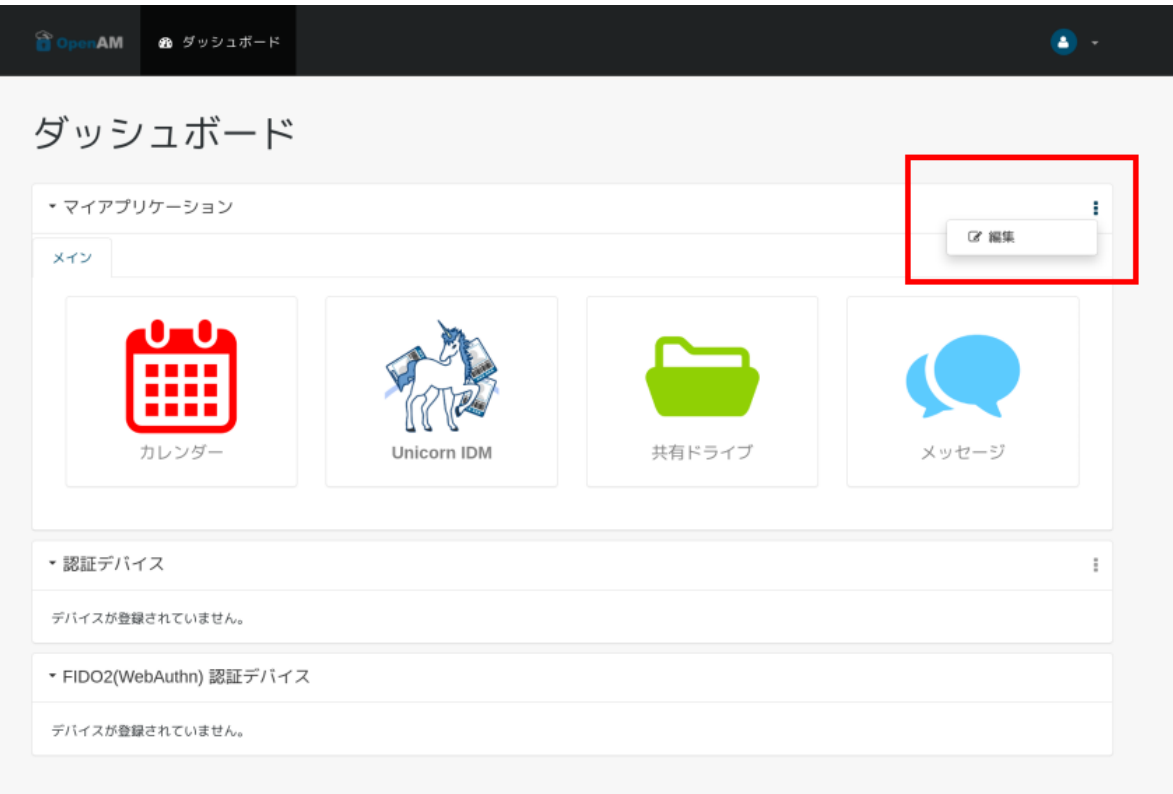

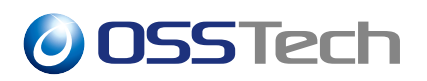

Γ

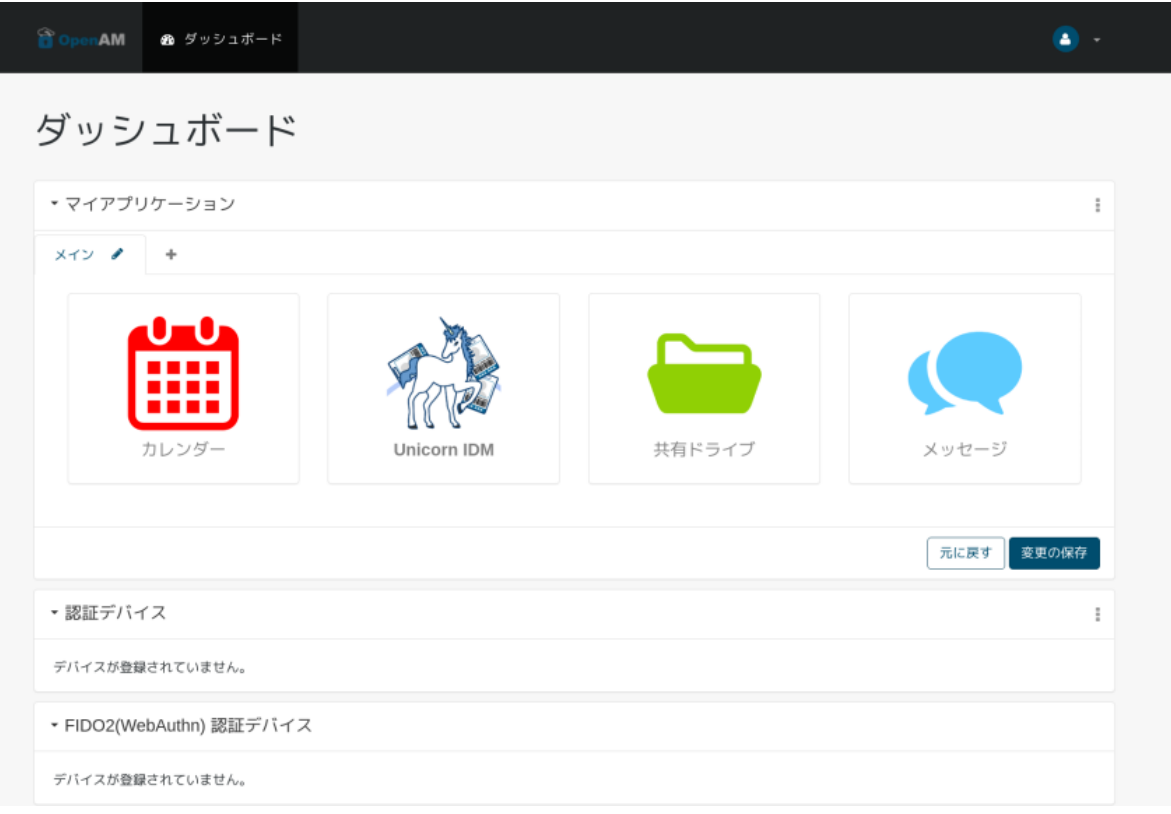

 $10$ 

 $\bullet$ 

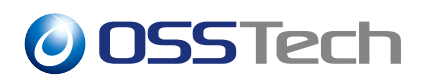

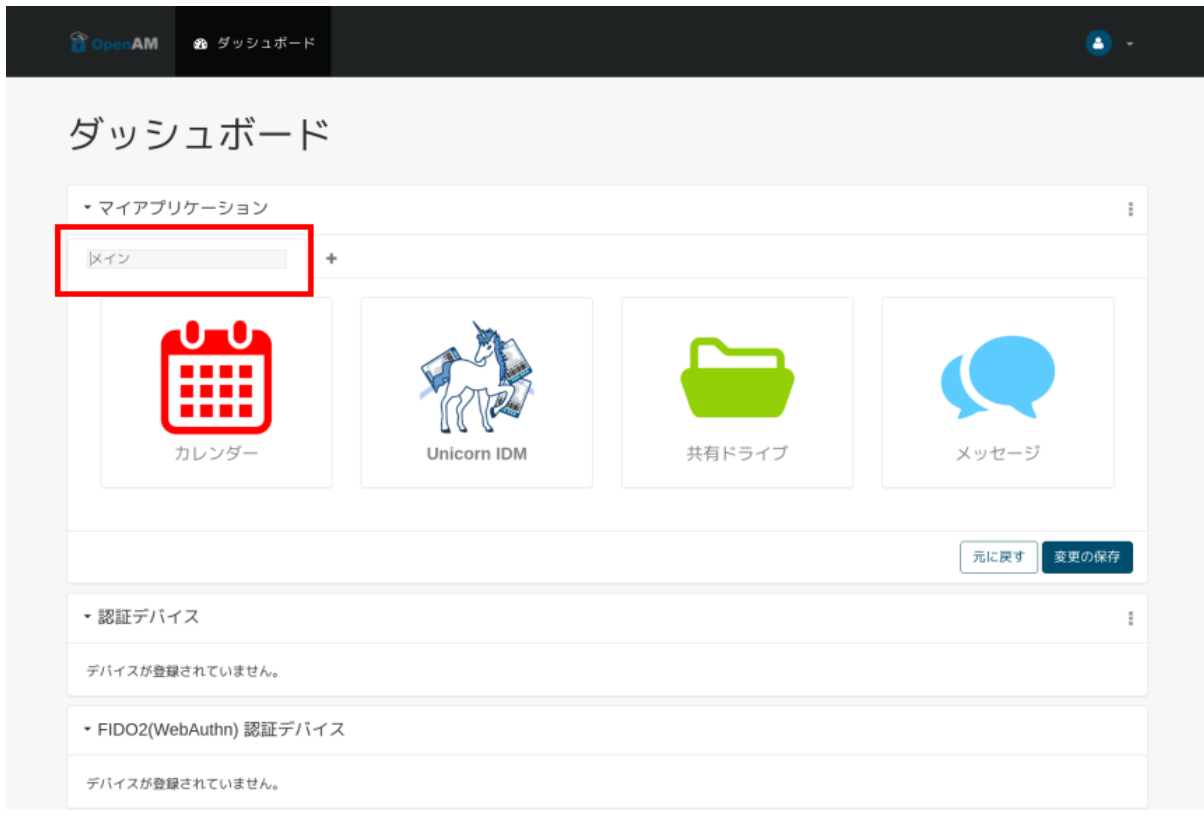

11  $\blacksquare$ 

 $\bullet$ 

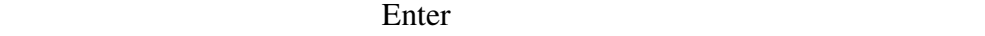

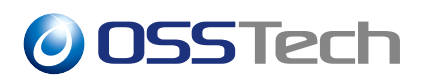

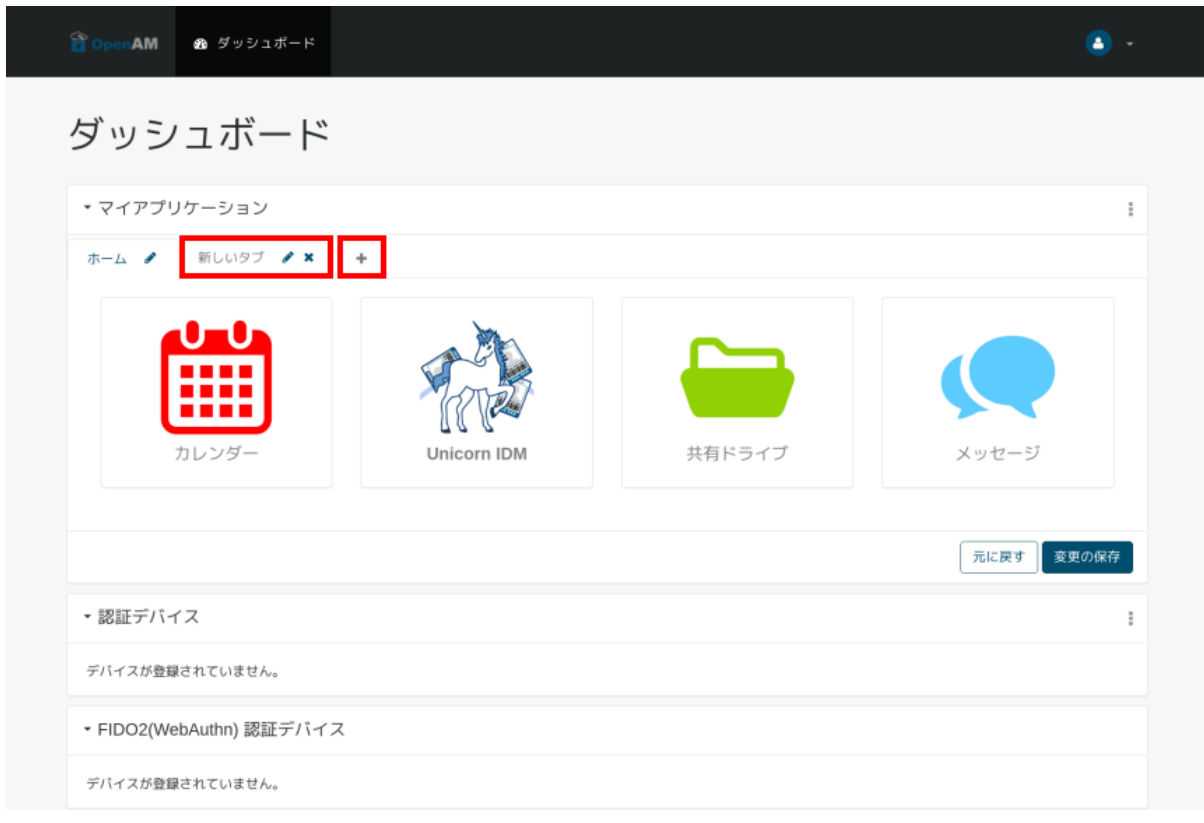

• <sup>\*</sup> <sup>\*</sup> <sup>\*</sup> <sup>\*</sup> <sup>\*</sup> <sup>\*</sup> \* <sup>\*</sup>

 $\times$ 

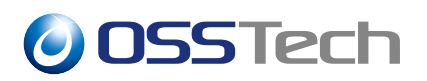

I

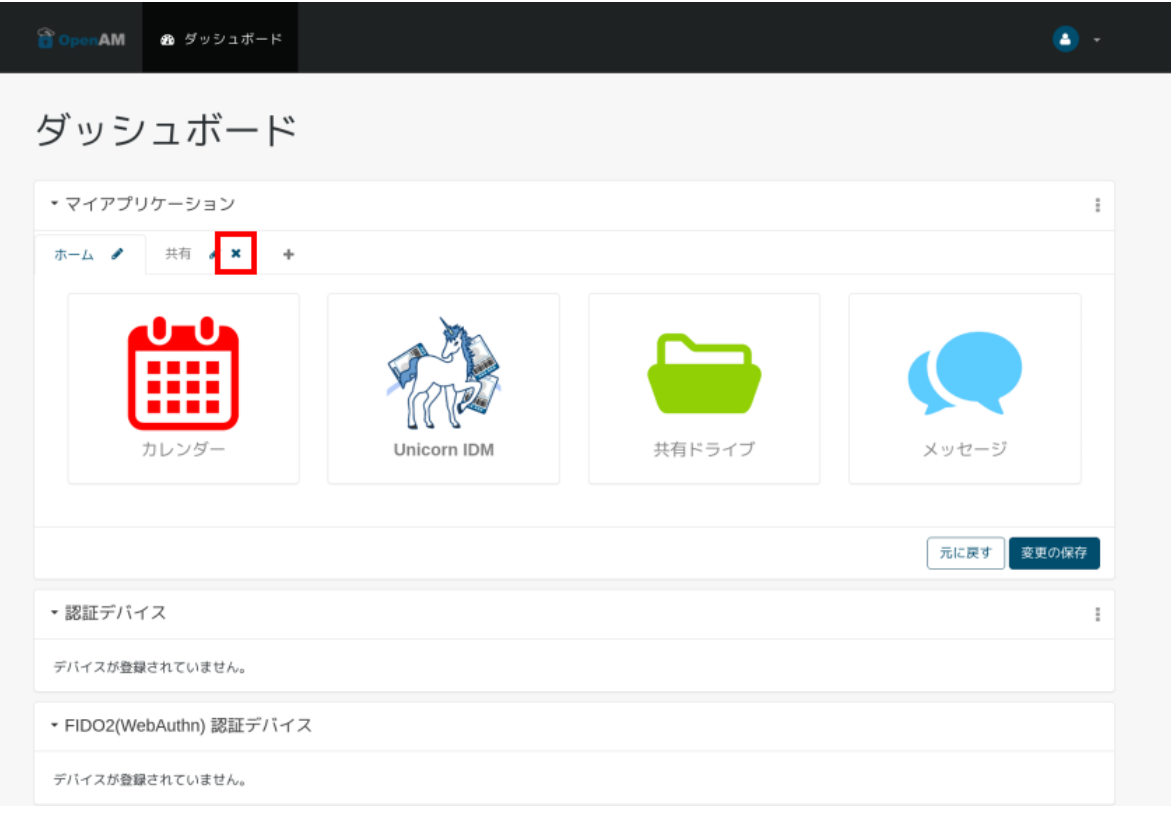

 $13$ 

• *• <sub>T</sub>* 

 $\&$ 

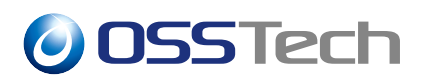

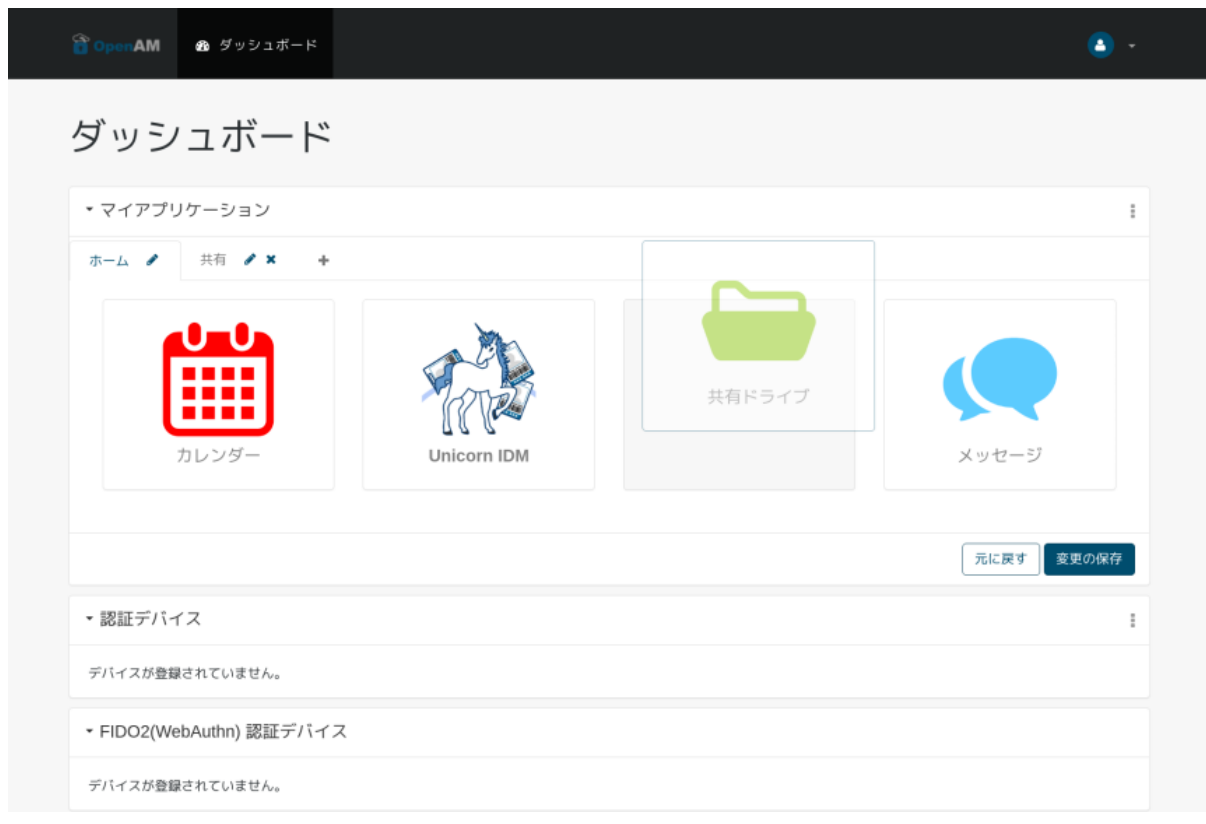

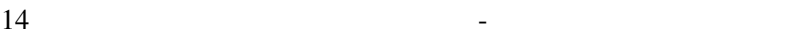

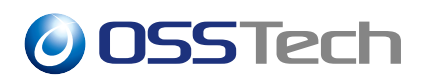

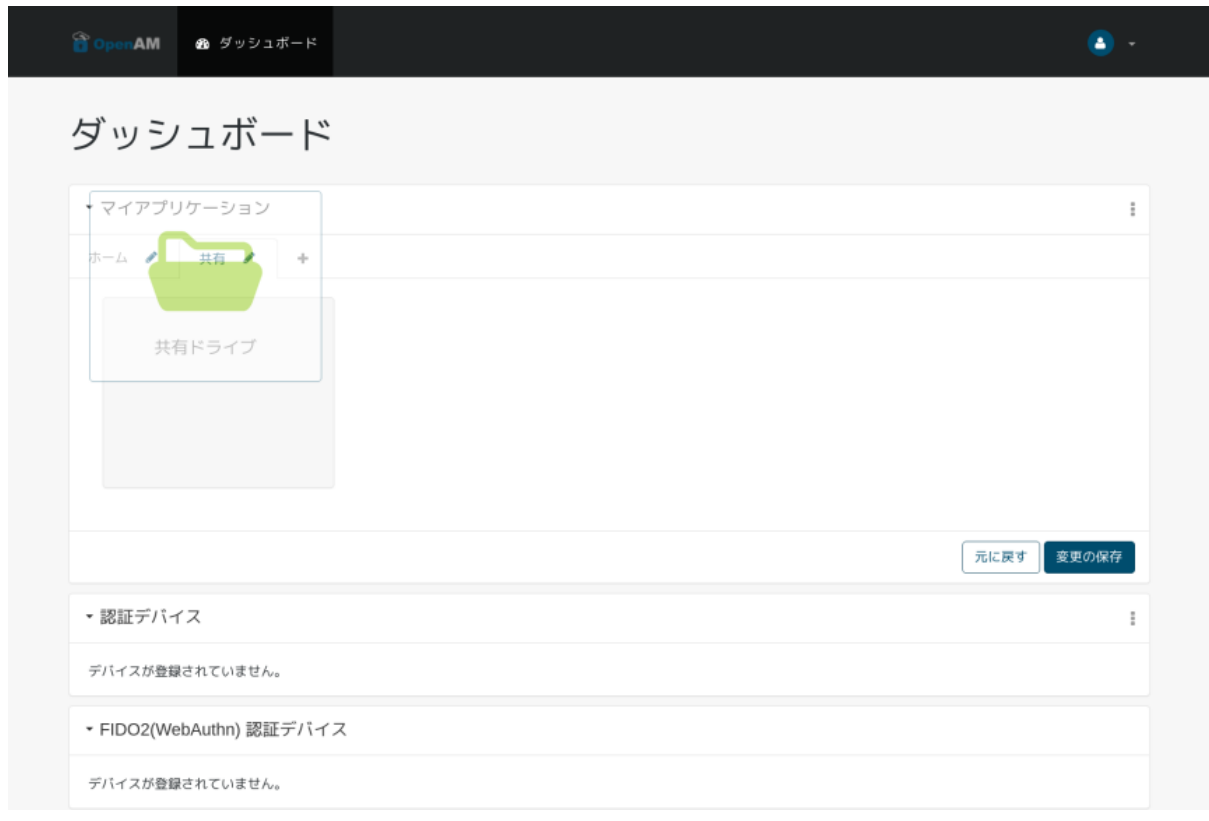

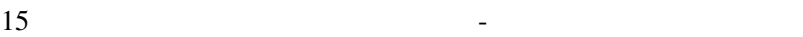

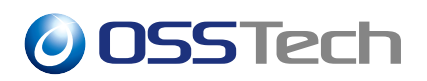

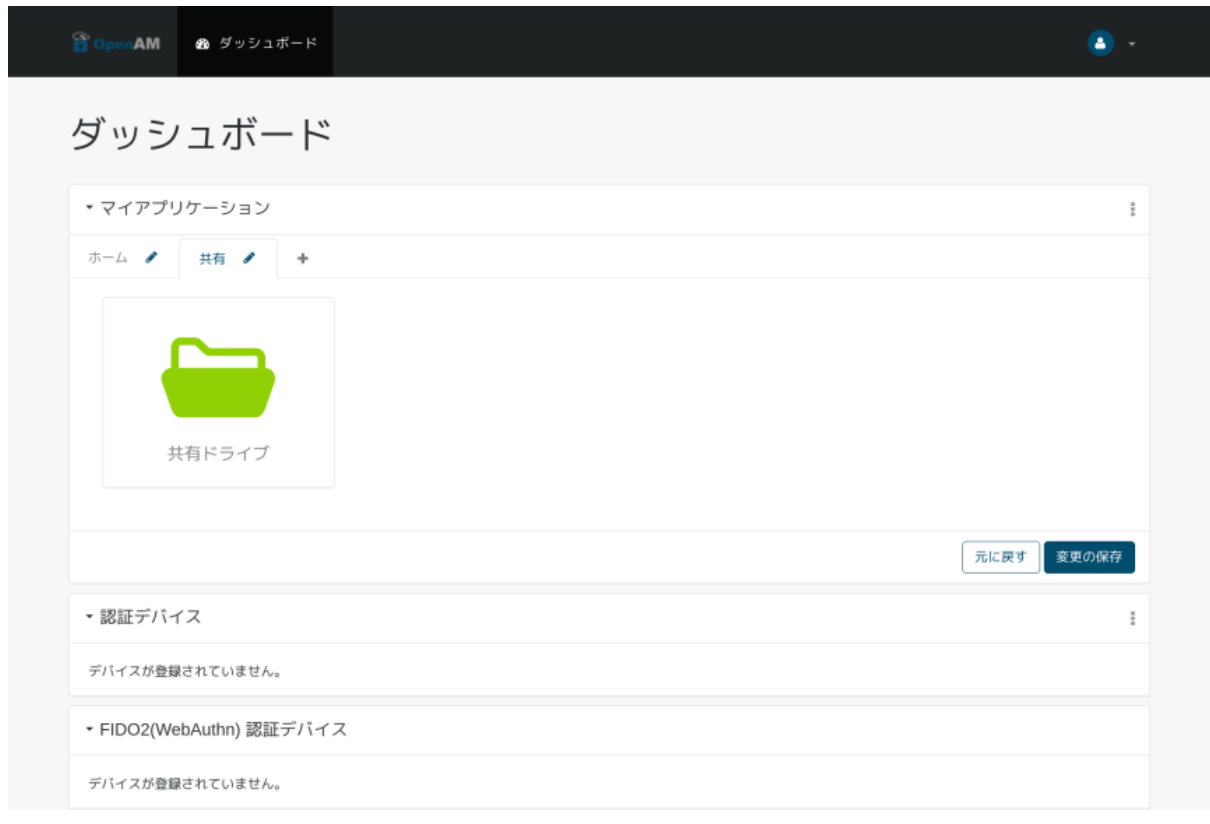

 $16$   $-$ 

 $\bullet$ 

 $\&$ 

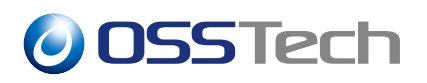

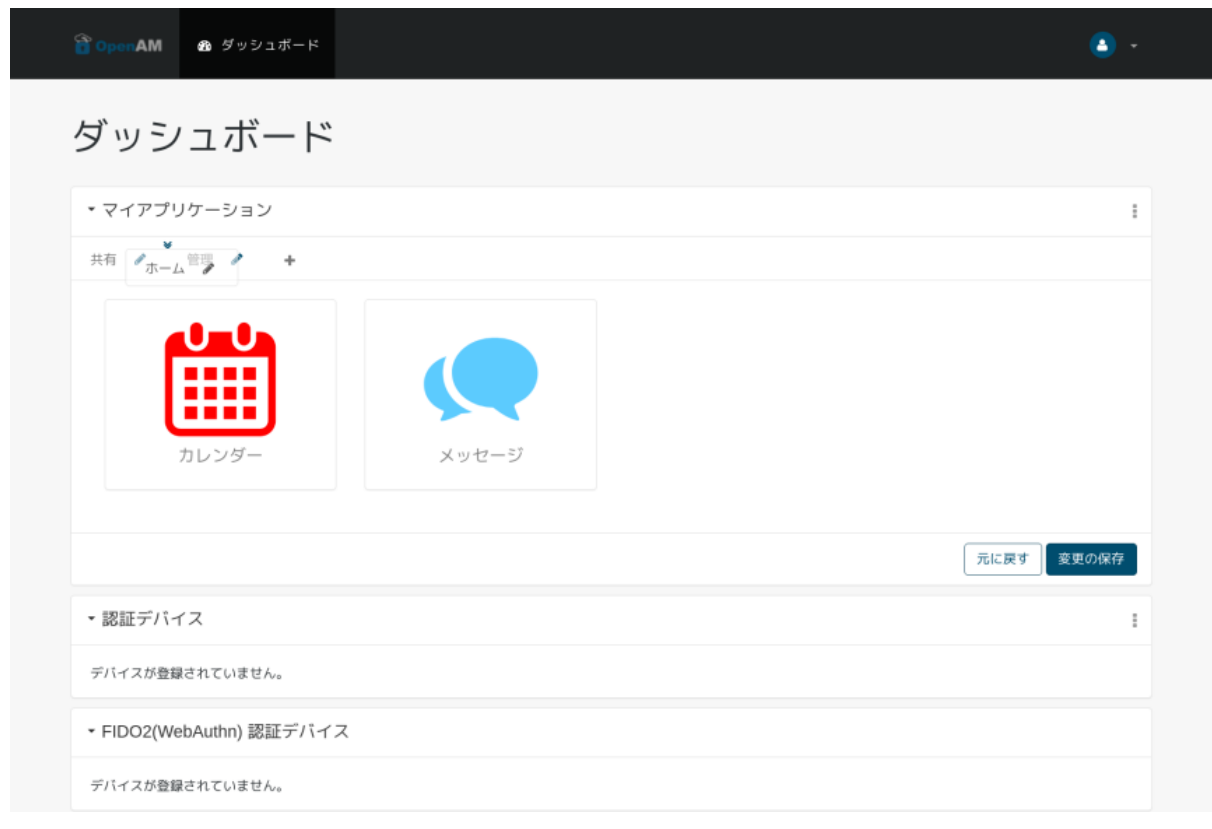

 $17 \quad - \quad$ 

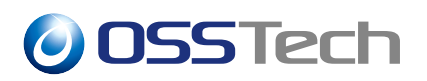

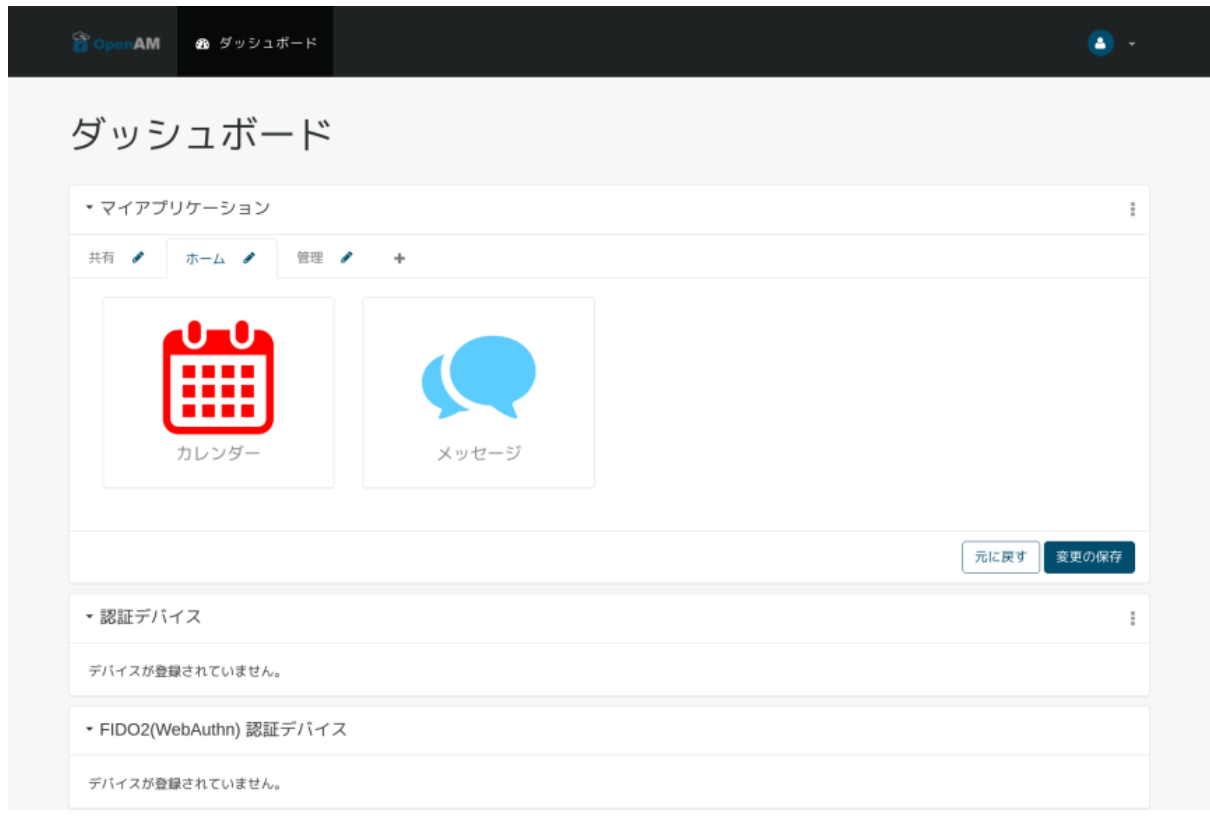

 $-$ 

•  $\blacksquare$ 

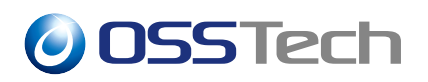

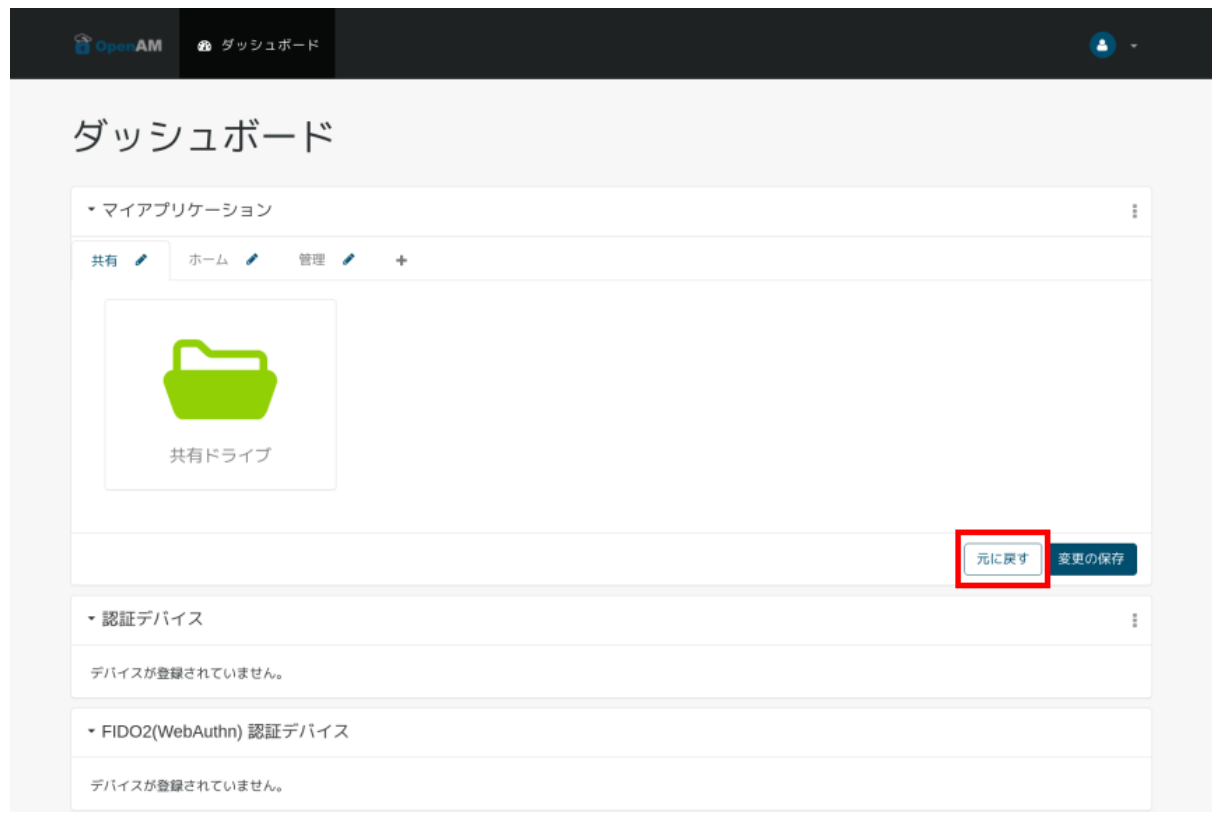

19  $-$ 

 $\bullet$  +  $\bullet$  +  $\bullet$ 

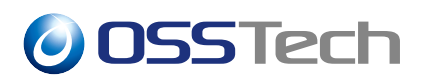

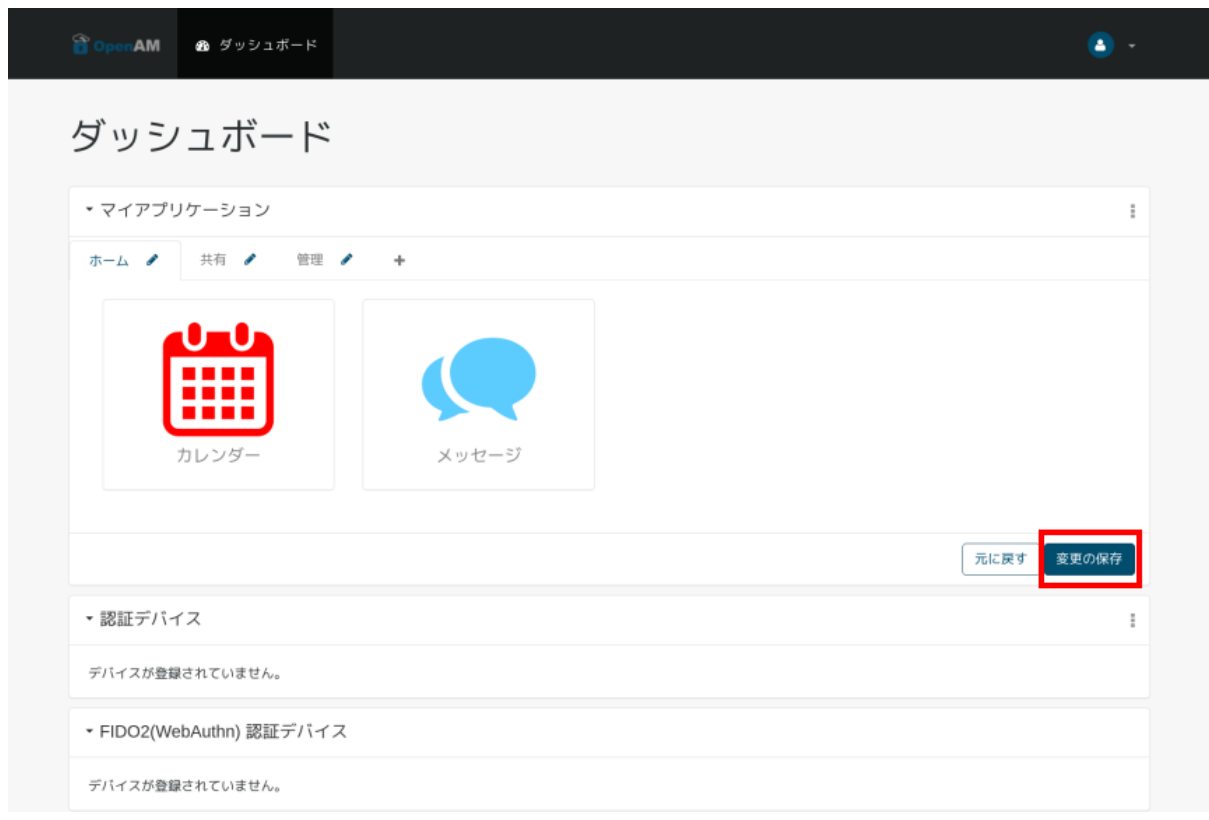

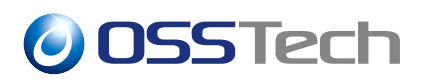

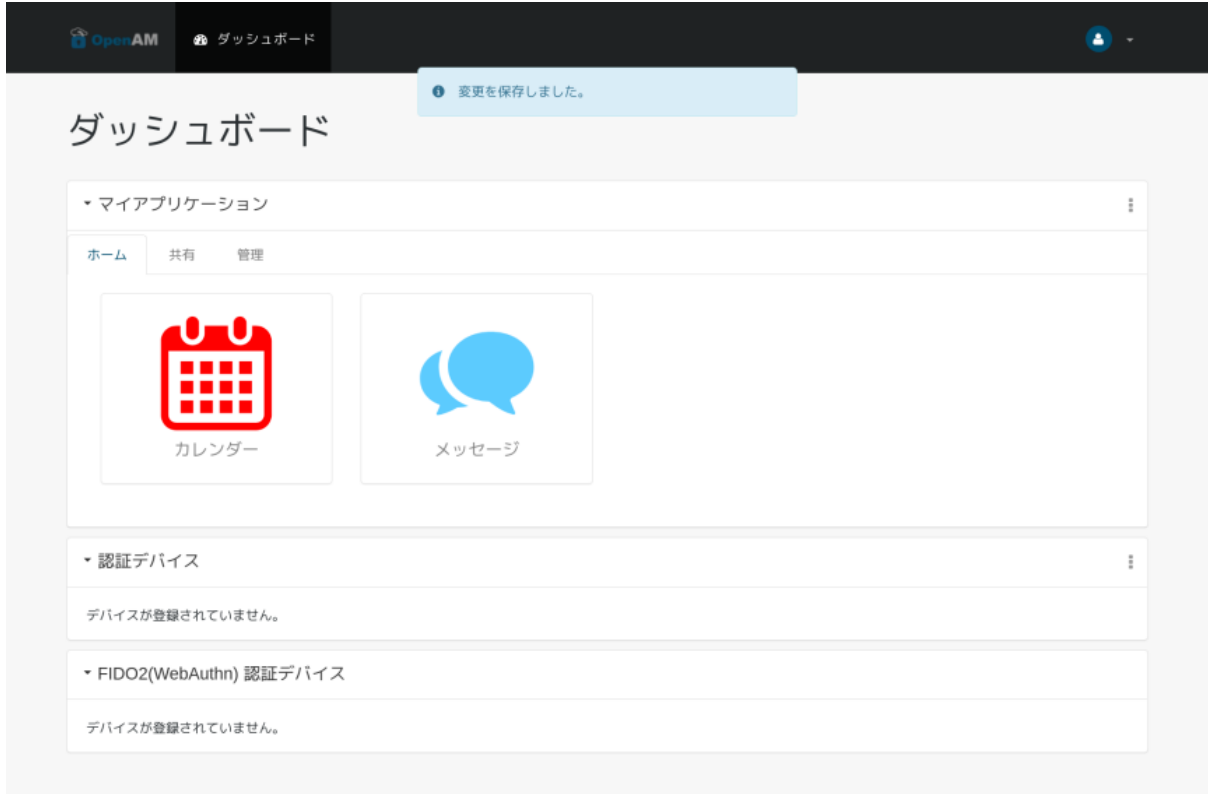

 $-$ 

#### myApplications

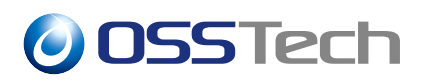

 $\overline{\phantom{a}}$ 

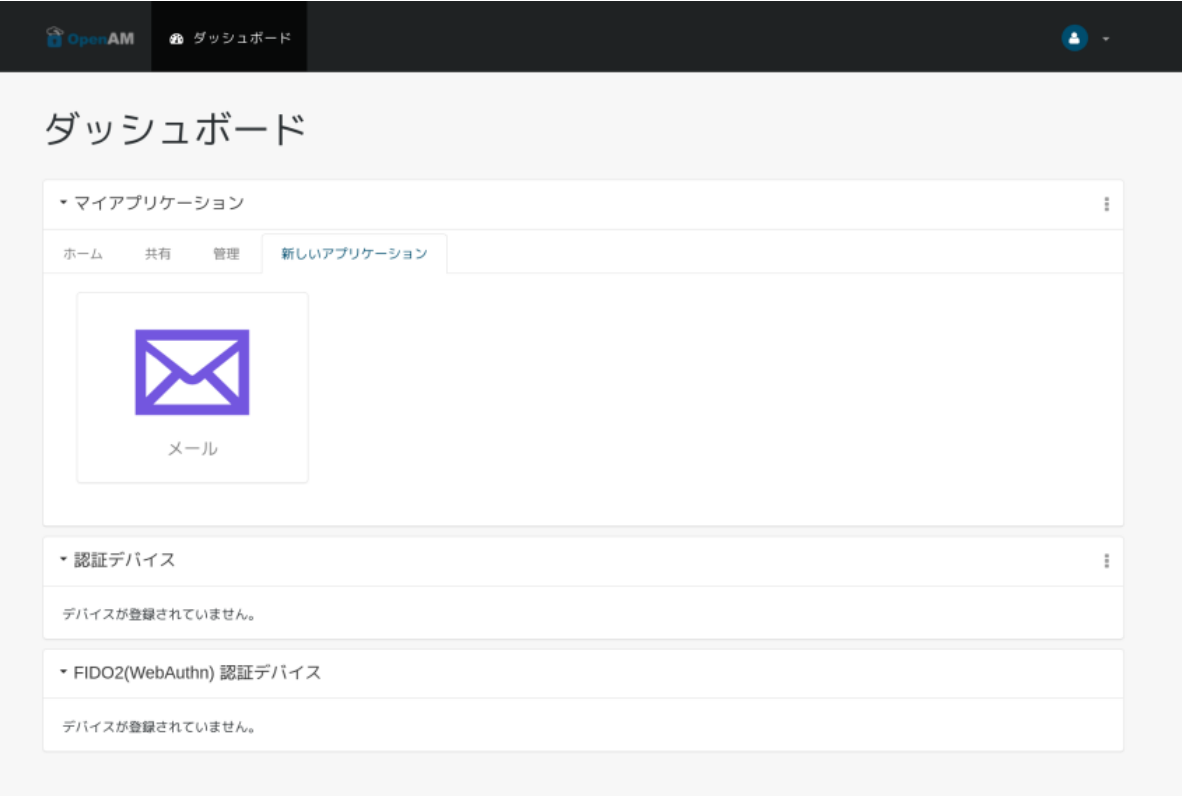

 $22$ 

### User-Agent

•  $\mathcal{L} = \{ \mathcal{L} \mid \mathcal{L} \}$ 

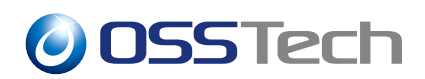

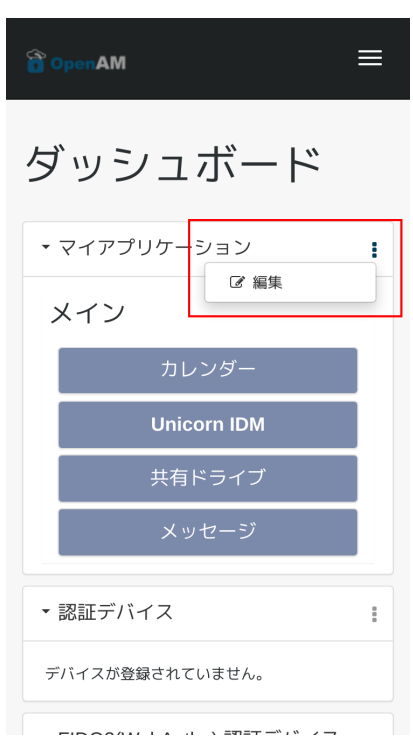

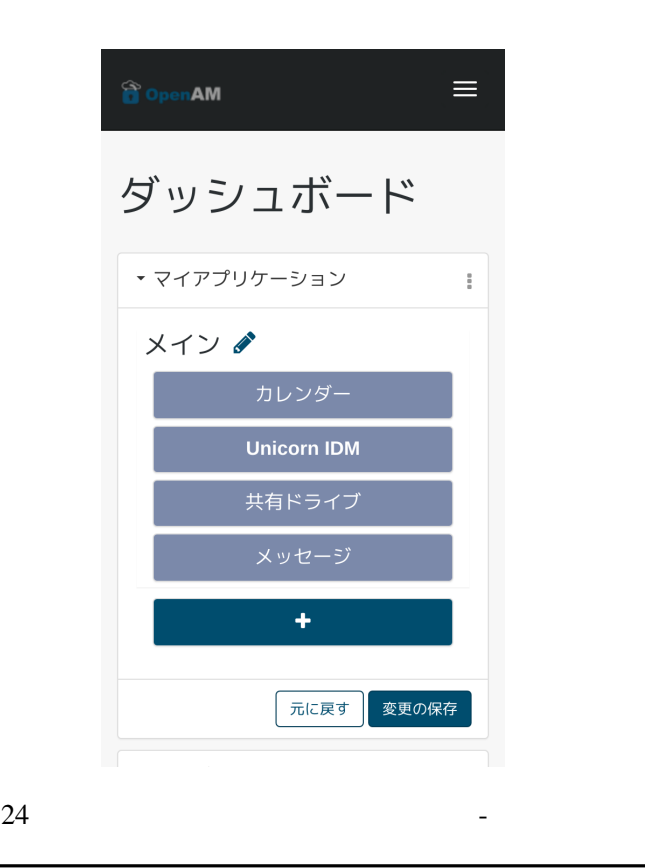

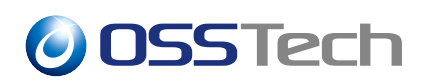

 $\bullet$ 

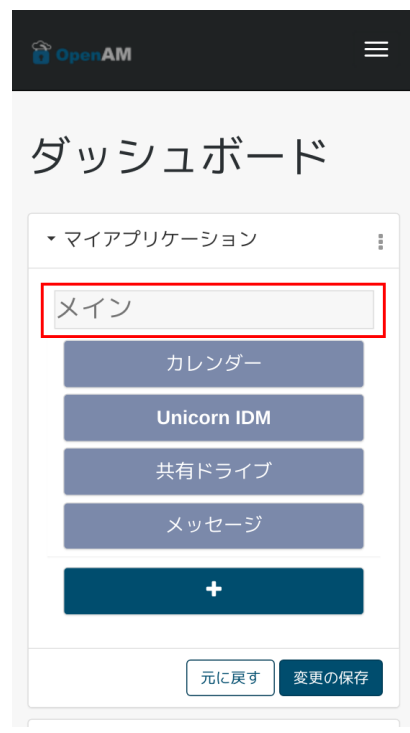

 $25$   $-$ 

 $\bullet$ 

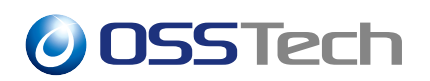

## ダッシュボード ▼ マイアプリケーション  $\sim 10^{-10}$ ホーム カレンダー Unicorn IDM 共有ドライブ 新しいタブ ♪ ×  $\ddot{\bullet}$ 元に戻す 変更の保存 ■ ▼認証デバイス  $\pm$  .

 $26$   $-$ 

 $\bullet$ 

 $\times$ 

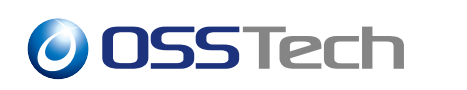

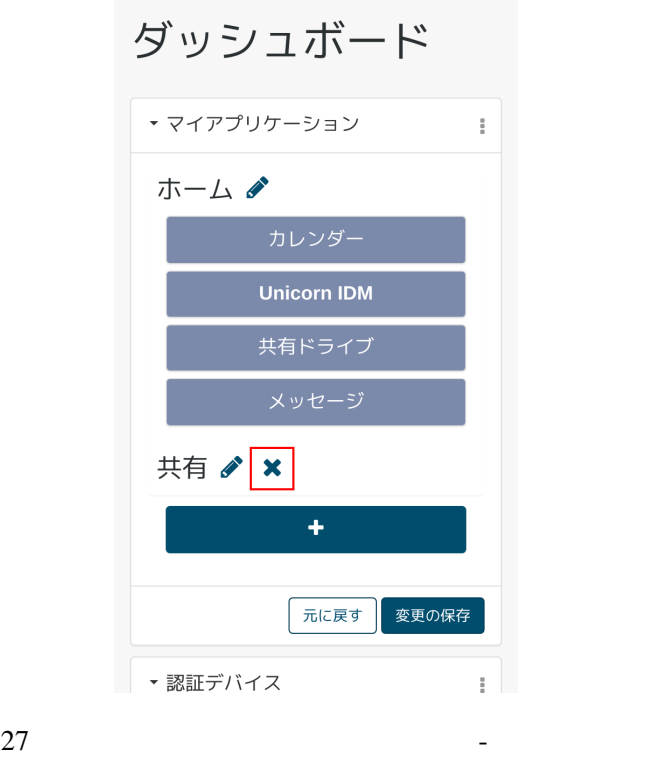

• *Production*  $\mathbb{R}^n$ 

 $\&$ 

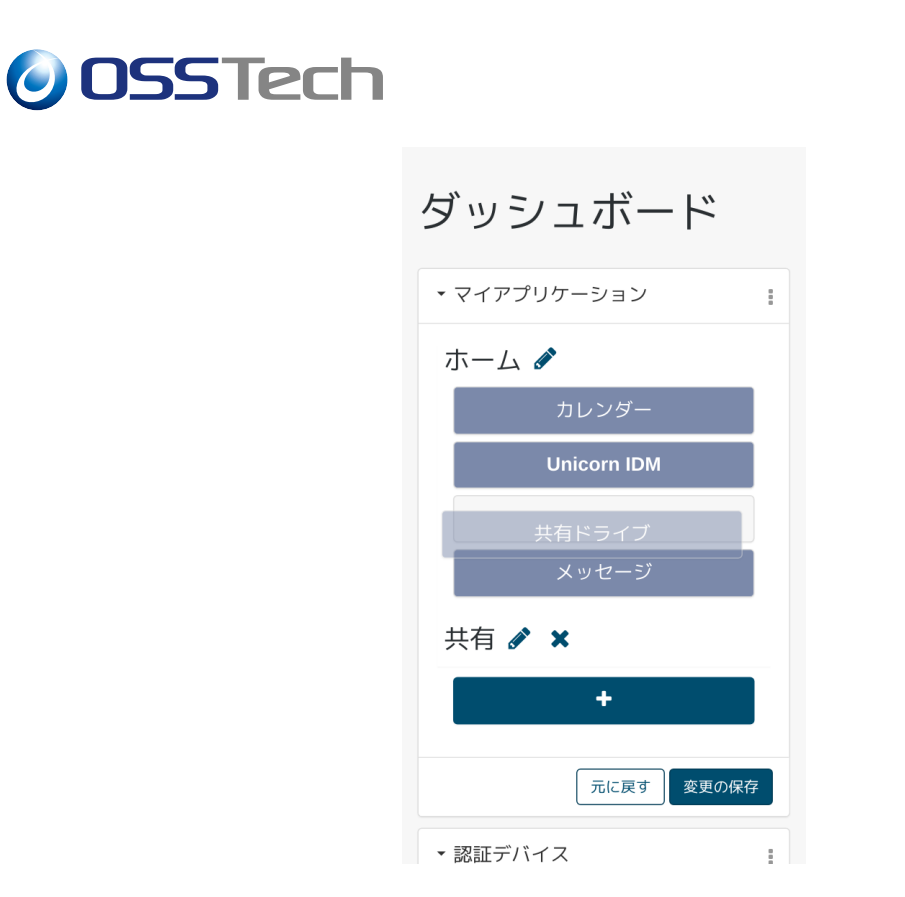

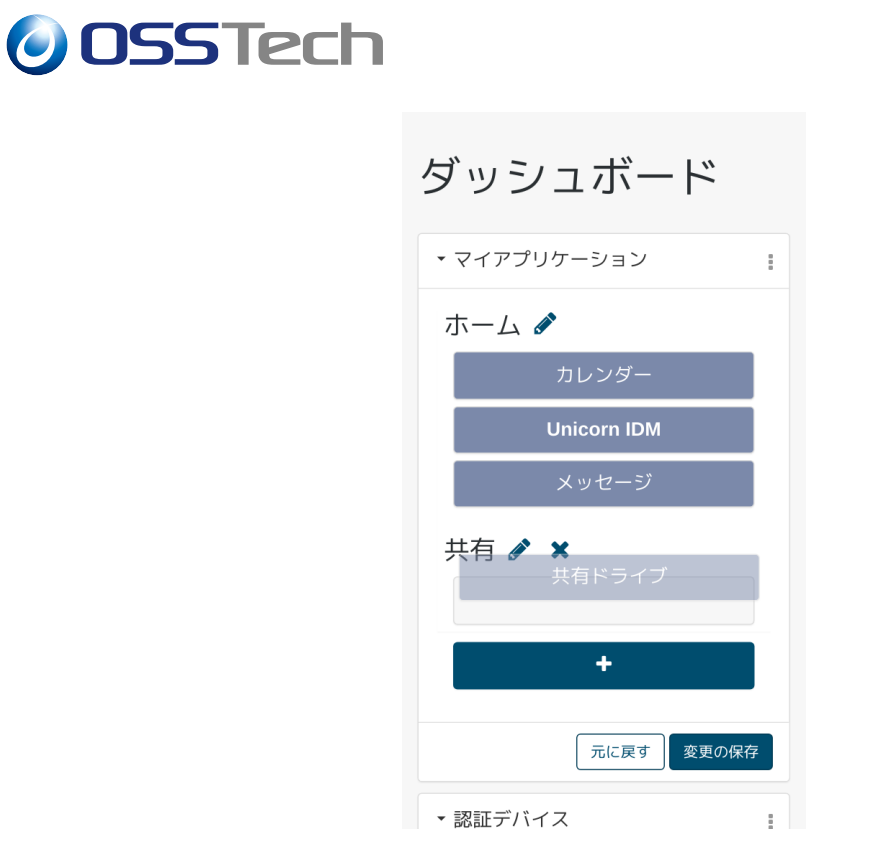

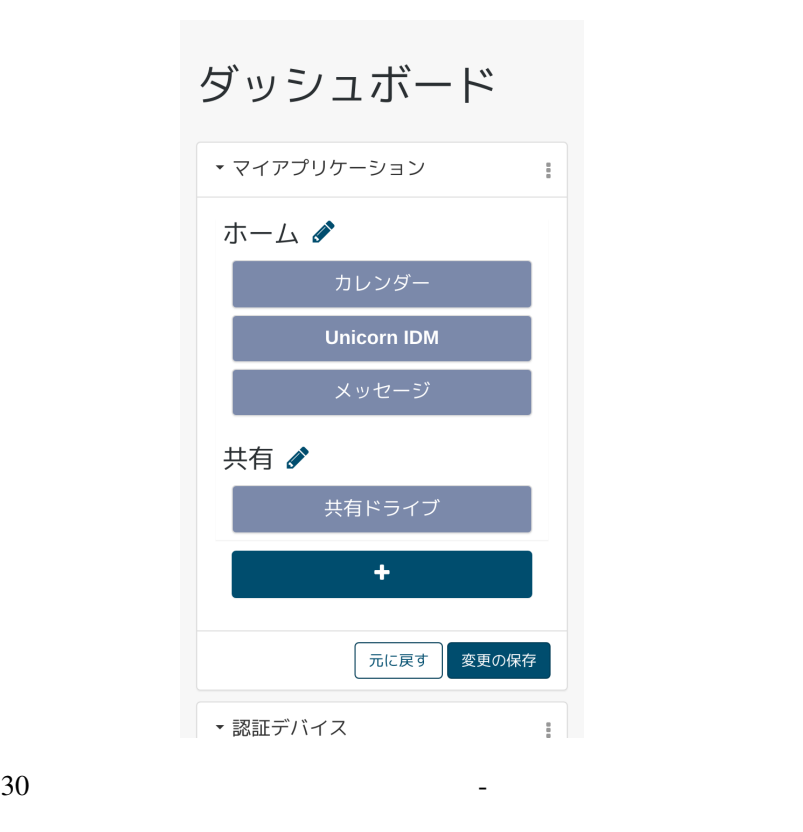

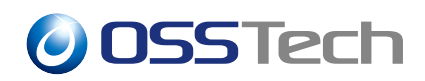

 $\bullet$ 

 $\&$ 

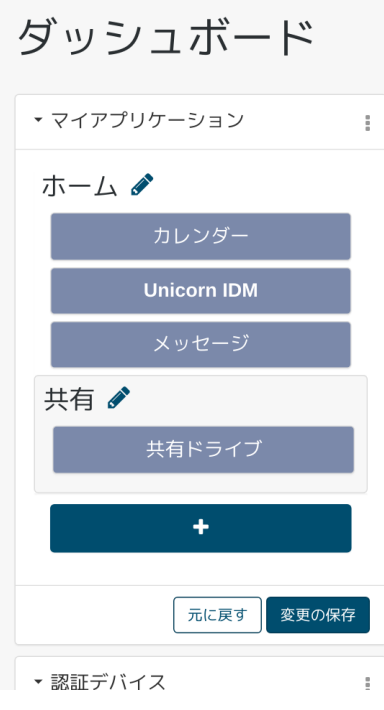

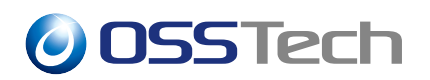

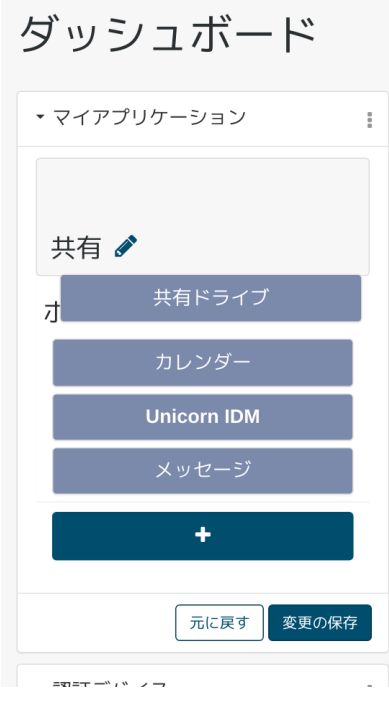

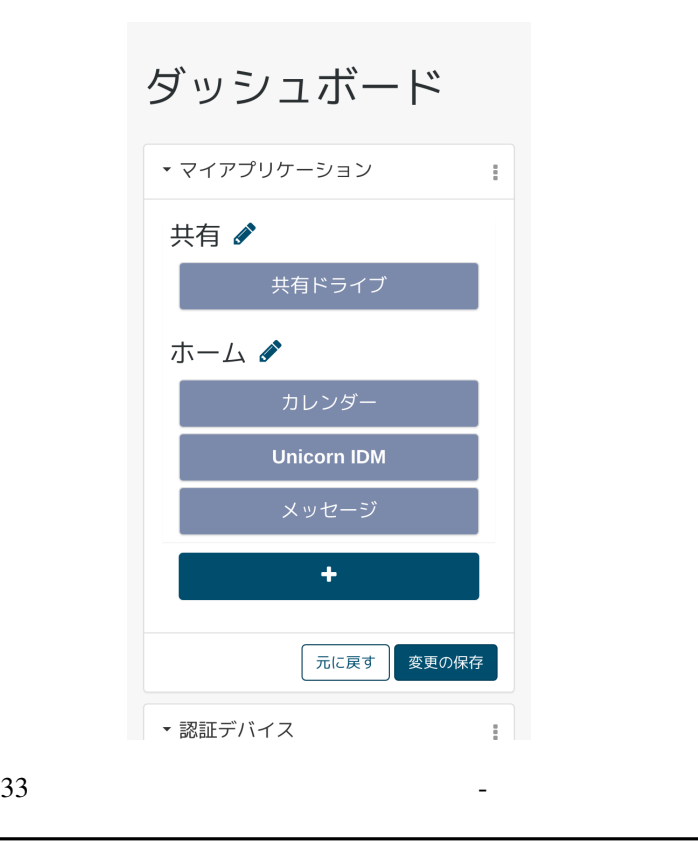

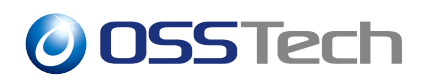

•  $\blacksquare$ 

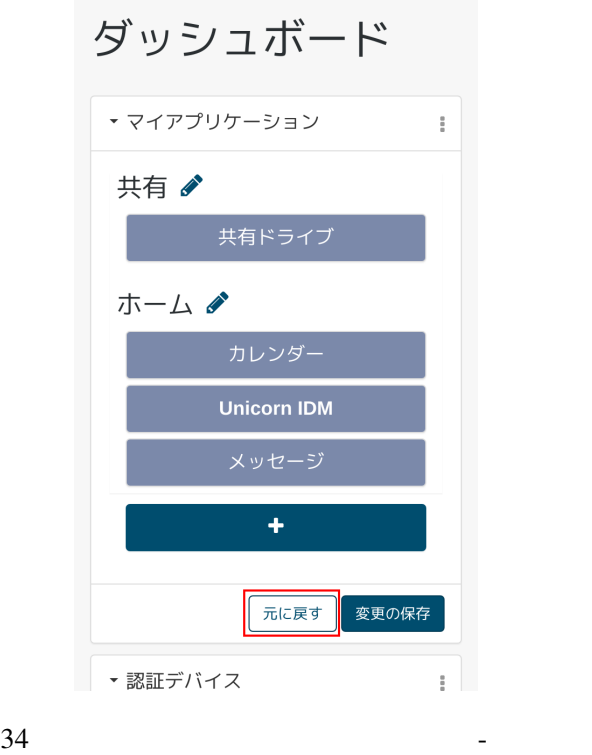

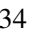

 $\bullet$ 

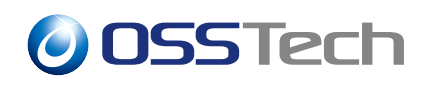

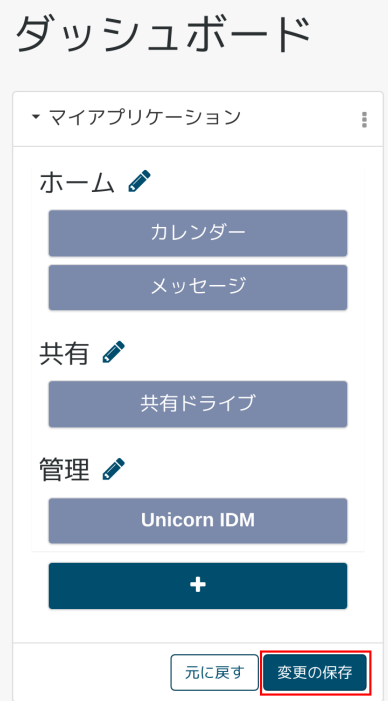

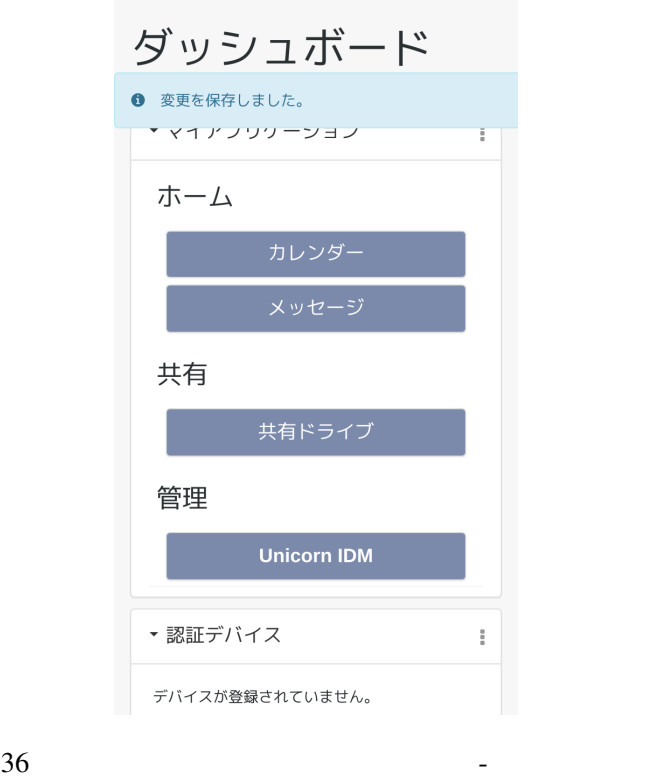

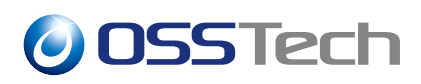

PC  $\overline{P}$ 

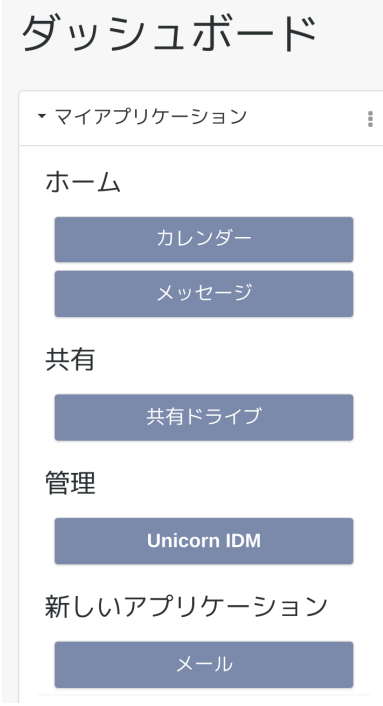

 $37$   $-$ 

<span id="page-47-0"></span>**3.5** 

PC  $\overline{2}$ 

• ドロップダウン付きタブ表示有効

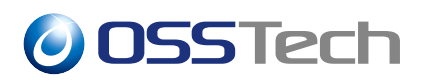

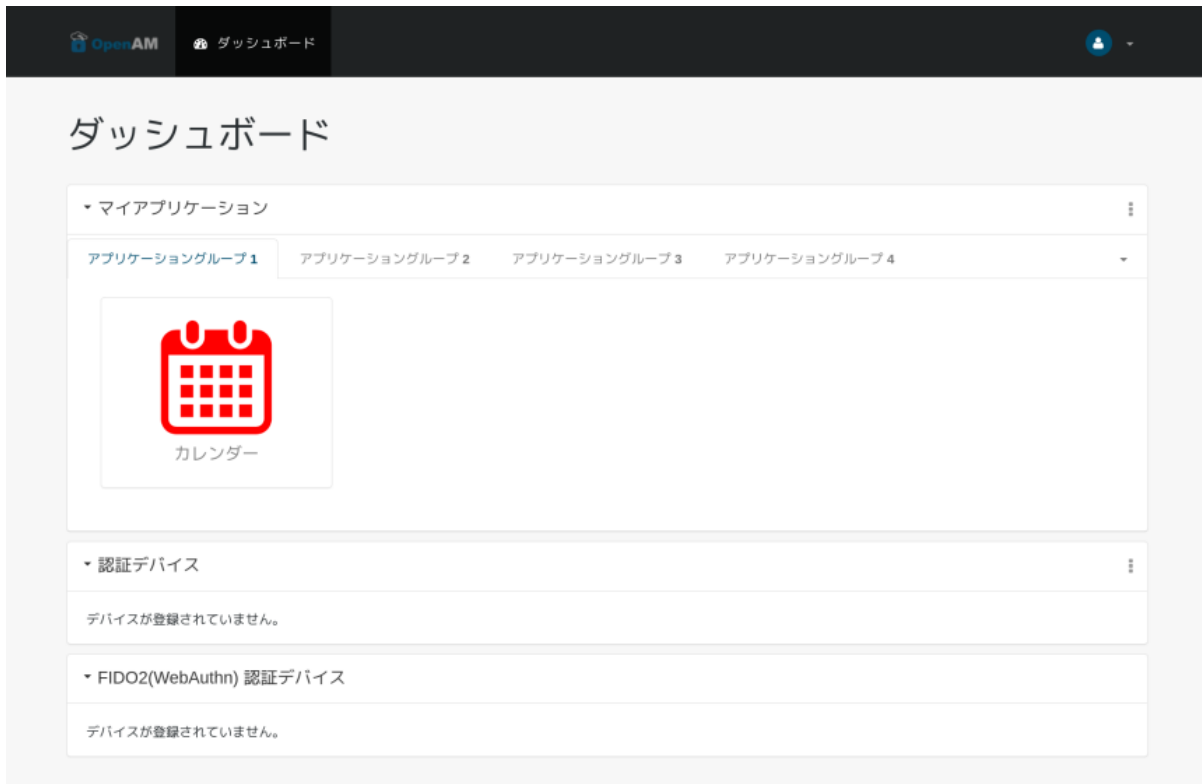

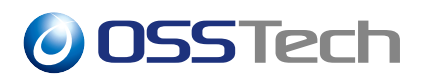

Γ

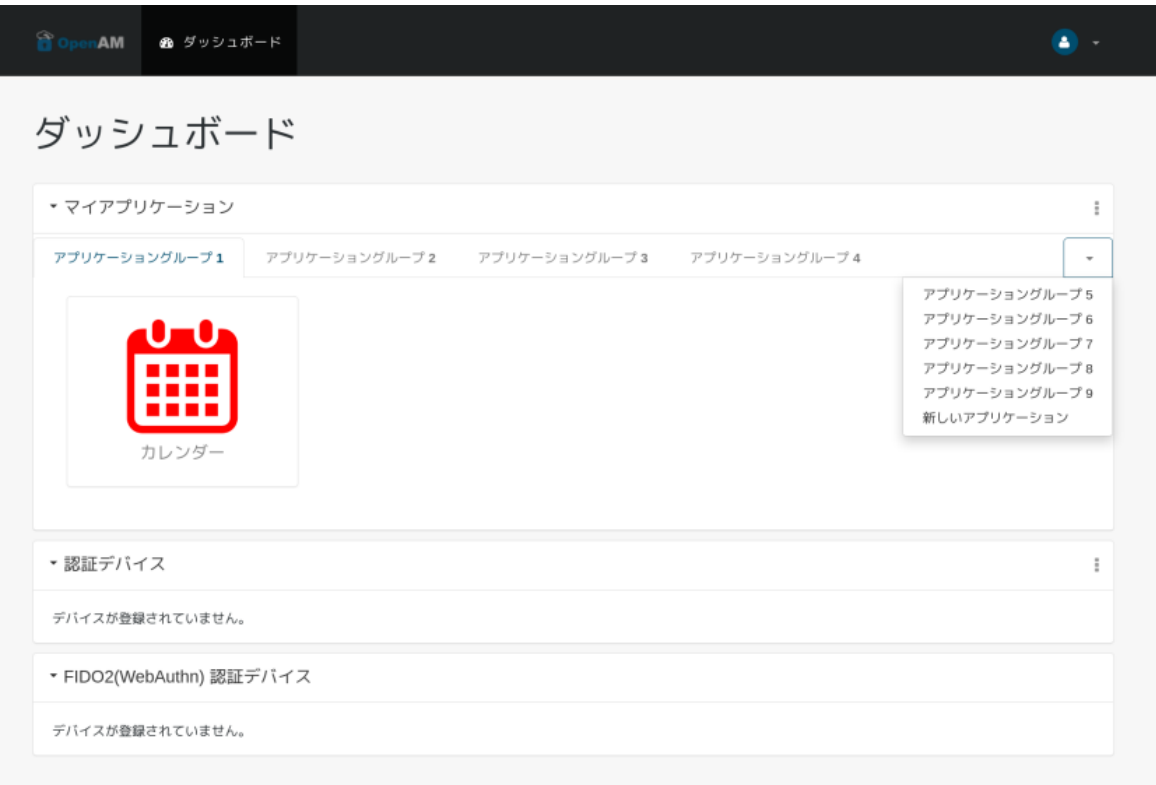

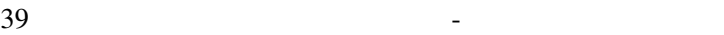

• <sub>Fran</sub>cia von State Andrea von State Andrea von State Andrea von State Andrea von State Andrea von State Andrea von State Andrea von State Andrea von State Andrea von State Andrea von State Andrea von State Andrea von St

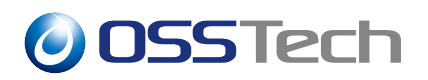

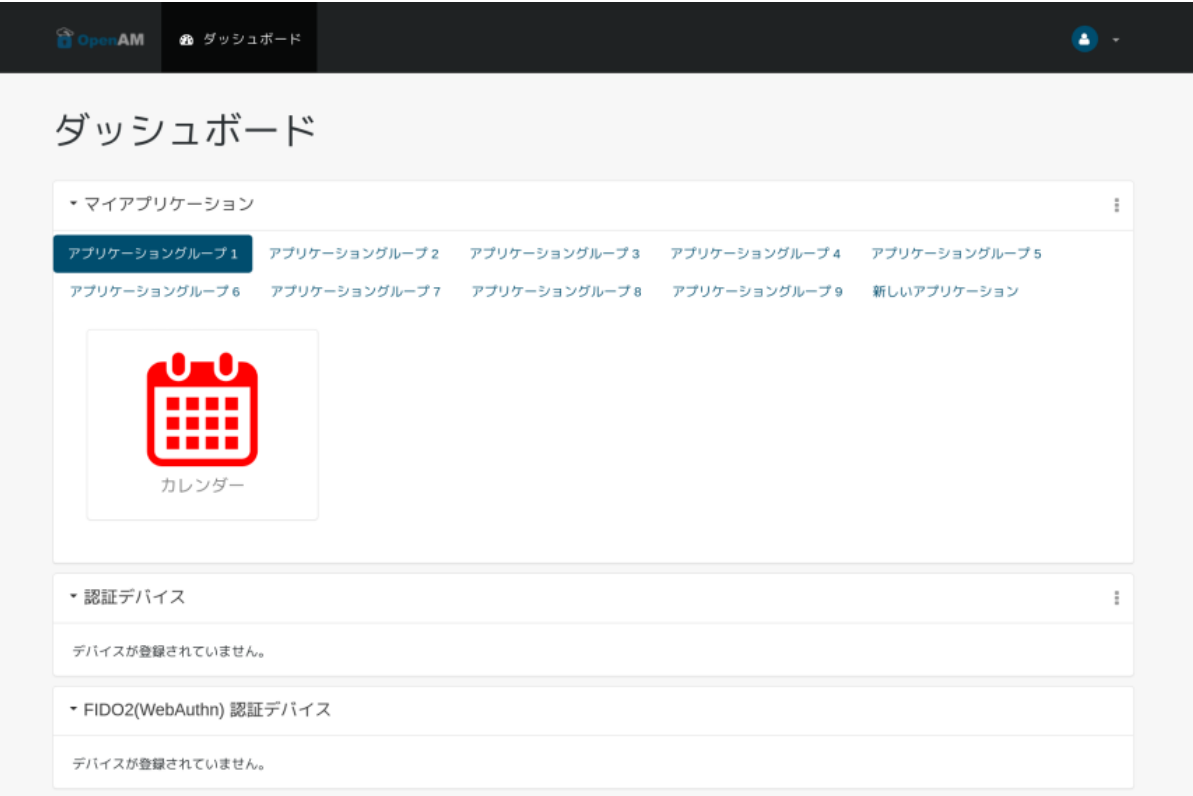

## **3.6 レイアウトのカスタマイズ**

 $\begin{array}{ccc}\n\text{CSS}\n\end{array}$ 

CSS OpenAM /opt/osstech/var/lib/tomcat/webapps/openam/XUI/css/customize/myapps.css OpenAM (  $\qquad \qquad$  )  $\qquad \qquad$  myapps.css

## **3.6.1 アプリケーションの背景**

my-app-background background-color

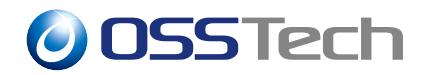

```
.my-app-background {
   background-color: ;
}
```
 $[data-id="r"$   $($  )"] .my-app-background { background-color: ; }

### **3.6.2 アプリケーションの表示名**

my-app-text

 $color$ 

```
.my-app-text {
   color: ;
}
```

```
[data-id="7" ( )"] .my-app-text {
  color: ;
}
```
## **3.6.3 PC**

PC the case of the case of the case of the case of the case of the case of the case of the case of the case of the case of the case of the case of the case of the case of the case of the case of the case of the case of the

myApplicationsContainer ID myApplicationsMobileContainer ID

```
/* PC */
#myApplicationsContainer .my-app-background {
   background-color: ;
}
#myApplicationsContainer .my-app-text {
   color: ;
```
# **O** OSSTech

```
}
/* スマートフォン表示 */
#myApplicationsMobileContainer .my-app-background {
   background-color: ;
}
#myApplicationsMobileContainer .my-app-text {
   color: ;
}
```
### $3.6.4$

CSS <sub>examples</sub>

**PNG** 

```
/* PC */
#myApplicationsContainer .my-app-background {
    /* #E0ECFC ( ) */
    background-color: #E0ECFC;
}
#myApplicationsContainer .my-app-text {
    /* #949494 () */
    color: #949494;
}
#myApplicationsContainer [data-id="calendar"] .my-app-background {
    /* 「カレンダー」の背景は #E0E1FC (紫色) */
    background-color: #E0E1FC;
}
/* スマートフォン表示 */
#myApplicationsMobileContainer .my-app:nth-child(odd) .my-app-background {
    /* #8EA8C4 (*) */
    background-color: #8EA8C4;
}
#myApplicationsMobileContainer .my-app:nth-child(even) .my-app-background {
    7* #91B5BB (\rightarrow */
    background-color: #91B5BB;
}
#myApplicationsMobileContainer .my-app[data-id="calendar"] .my-app-background {
    \frac{1}{x} \frac{1}{x} \frac{1}{x} \frac{1}{x} \frac{1}{x} \frac{1}{x} \frac{1}{x} \frac{1}{x} \frac{1}{x} \frac{1}{x} \frac{1}{x} \frac{1}{x} \frac{1}{x} \frac{1}{x} \frac{1}{x} \frac{1}{x} \frac{1}{x} \frac{1}{x} \frac{1}{x} \frac{1}{x} \frac{1}{x} \frac{1}{x} background-color: #FFFFFF;
}
#myApplicationsMobileContainer .my-app-text {
```
# *O* OSSTech

```
/* #FFFFFFF ( ) */
   color: #FFFFFF;
}
#myApplicationsMobileContainer [data-id="calendar"] .my-app-text {
   /* 「カレンダー」の文字は太字 */
   font-weight: bold;
}
#myApplicationsMobileContainer .my-app:nth-child(odd)[data-id="calendar"] .my-
app-text {
   \frac{1}{\sqrt{2}}/* #8EA8C4 (\rightarrow */
   color: #8EA8C4;
}
#myApplicationsMobileContainer .my-app:nth-child(even)[data-id="calendar"] .my-
app-text {
   /* セレクタは実際には改行しません */
   \frac{1}{x} #91B5BB (\rightarrow x/color: #91B5BB;
}
```
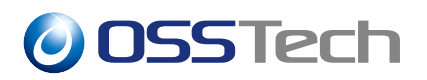

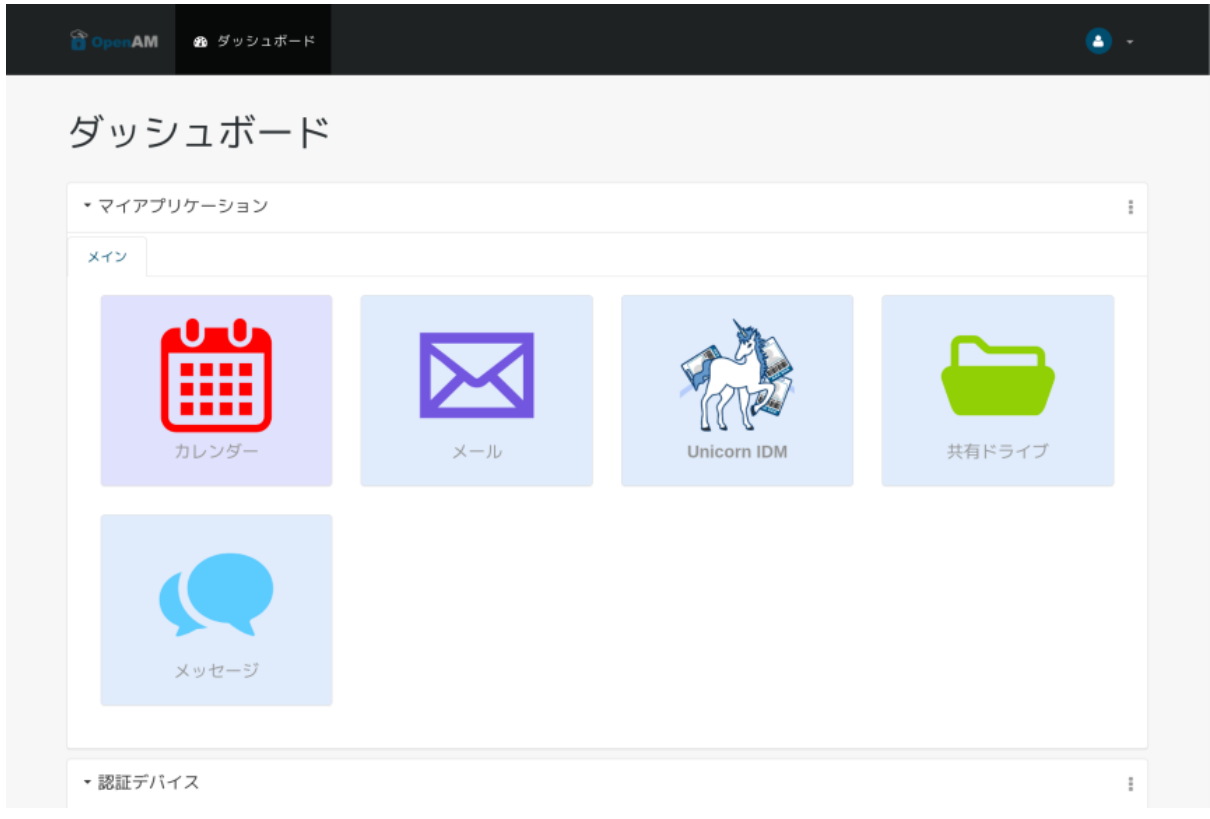

41 PC

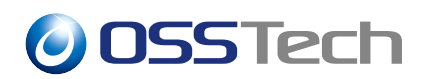

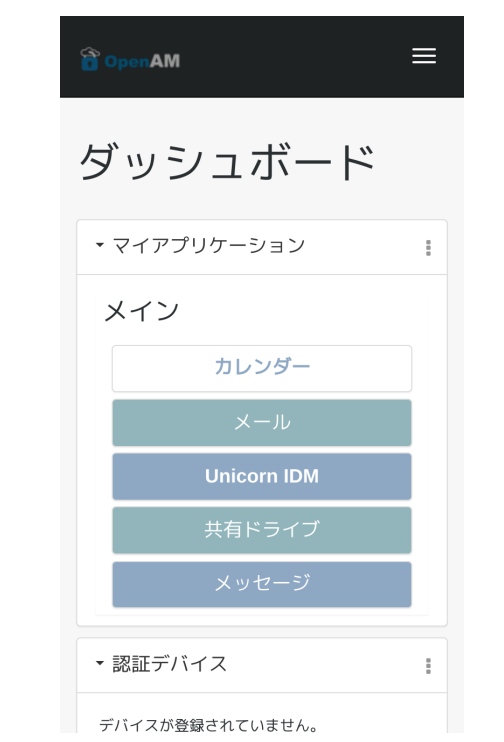

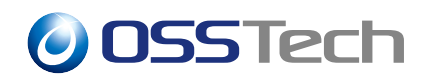

**4 ログイン後の画面をダッシュボードに変更する**

## OpenAM

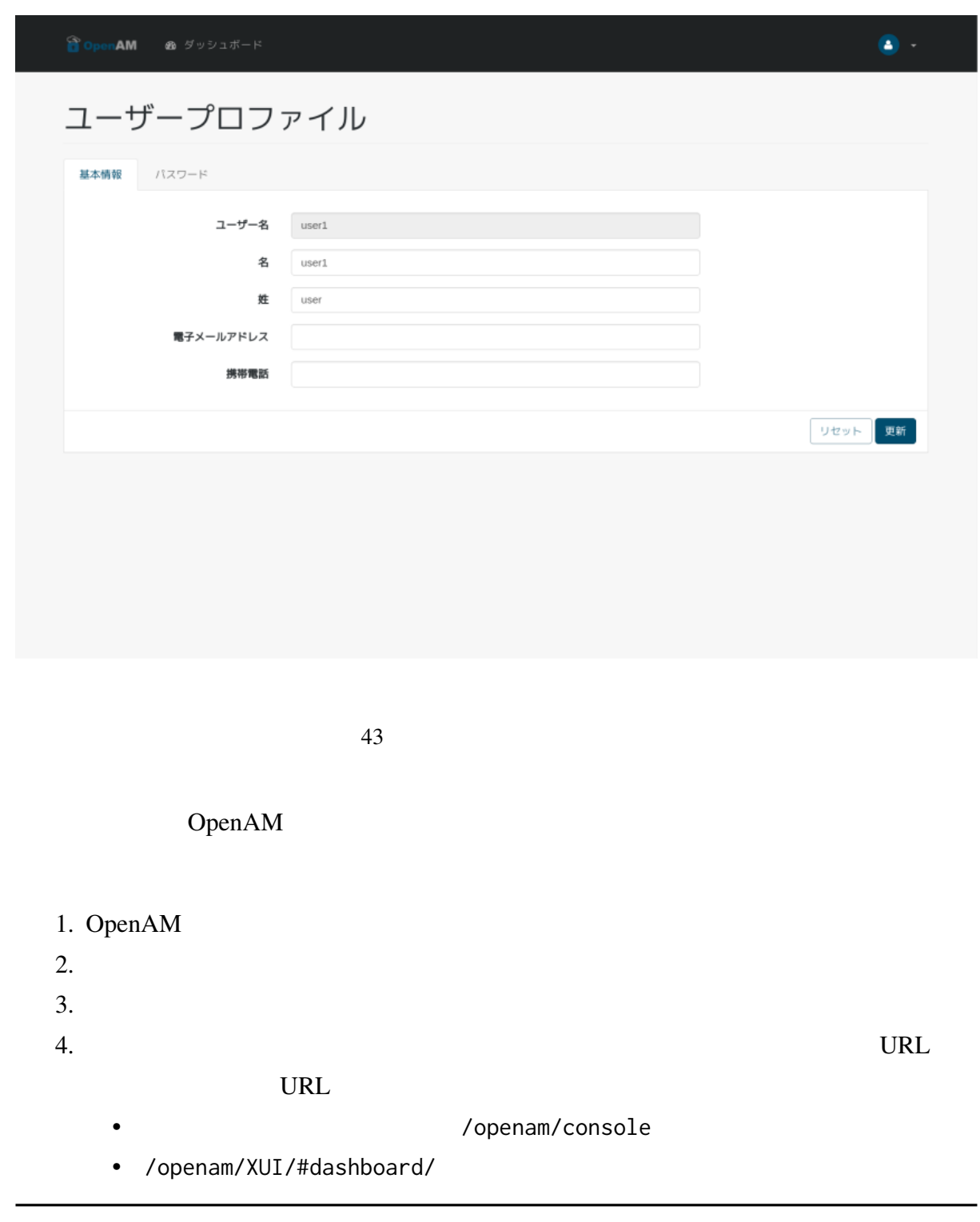

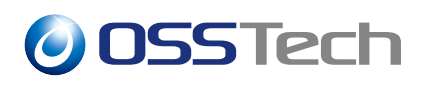

 $5.$ 

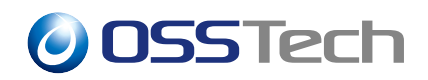

**–** 初版作成

# **5 改版履歴**

•  $2022 \t12 \t13 \t1.0$